# **클래스 연관관계, 패키지, 모듈**

514760 2024년 봄학기 5/16/2024 박경신

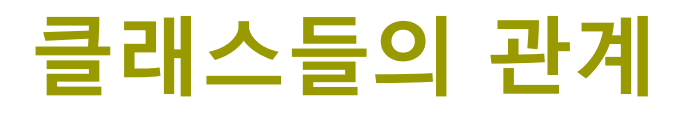

## 결합성이란 클래스 사이의 상호 관계 정도

- 클래스를 일관성 있게 만들면, 관련되어 있지 않는 "개념"들을 분리해서 새로운 클래스에 구성
	- 클래스간 관계가 생성될 수 있음
- 클래스 또는 객체 사이의 관계
	- 연관(association)
		- 두 클래스 사이가 연결됨
		- 클래스 간에 참조가 사용됨
		- 클래스의 멤버 변수로 다른 클래스를 사용함
		- UML에서 실선과 화살표를 이용
		- 맛 집의 전화번호를 휴대폰에 저장

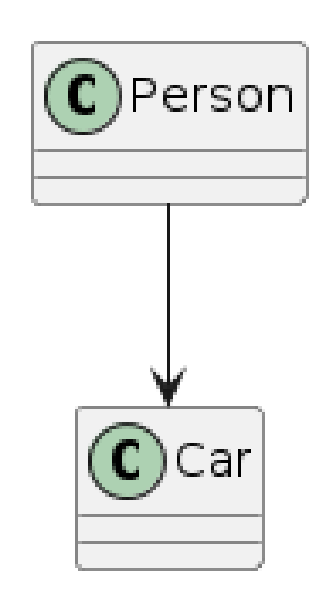

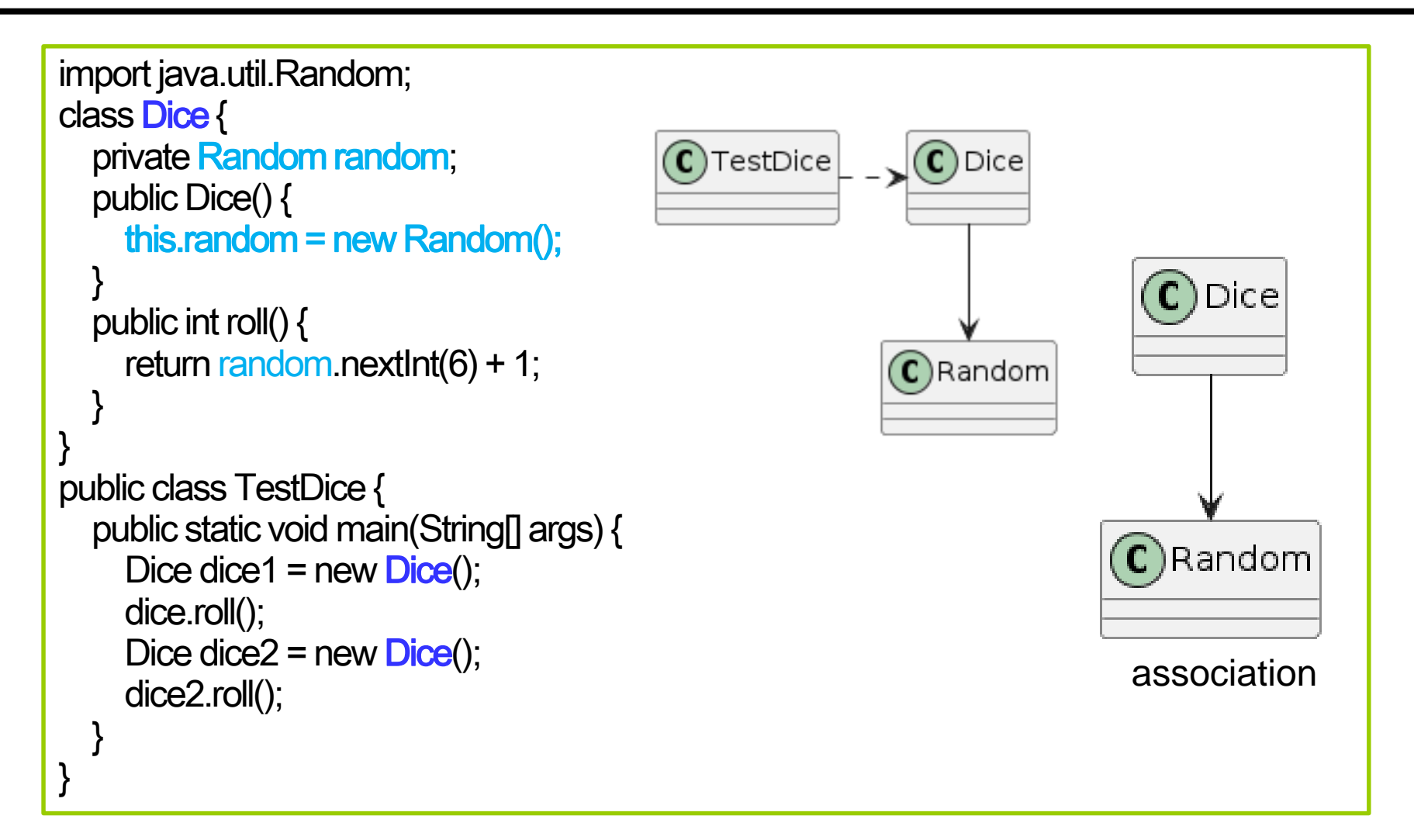

- **□** 의존(dependency)
	- 연관(association)같이 한 클래스가 다른 클래스에서 제공하는 기능을 사용
	- 연관과 비슷하지만 참조를 사용하는 시기가 짧음
	- UML에서는 점선 또는 점선으로 구성된 화살표
	- 음식점에서 한 번만 먹고 나옴(전화번호 저장 안 함)
	- 메소드 내부에서 다른 클래스 객체를 생성해서 사용
	- 메소드에 인자로 다른 클래스 객체를 전달 받아 메소드 내부에서 다른 클래스의 메소드 호출

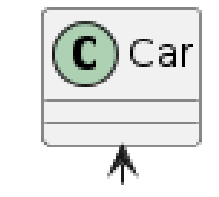

■ 메소드에서 다른 클래스 객체를 반환하고, 반환 받은 쪽에서 메소드를 호출

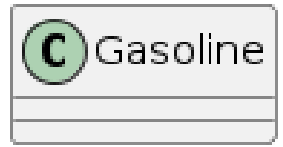

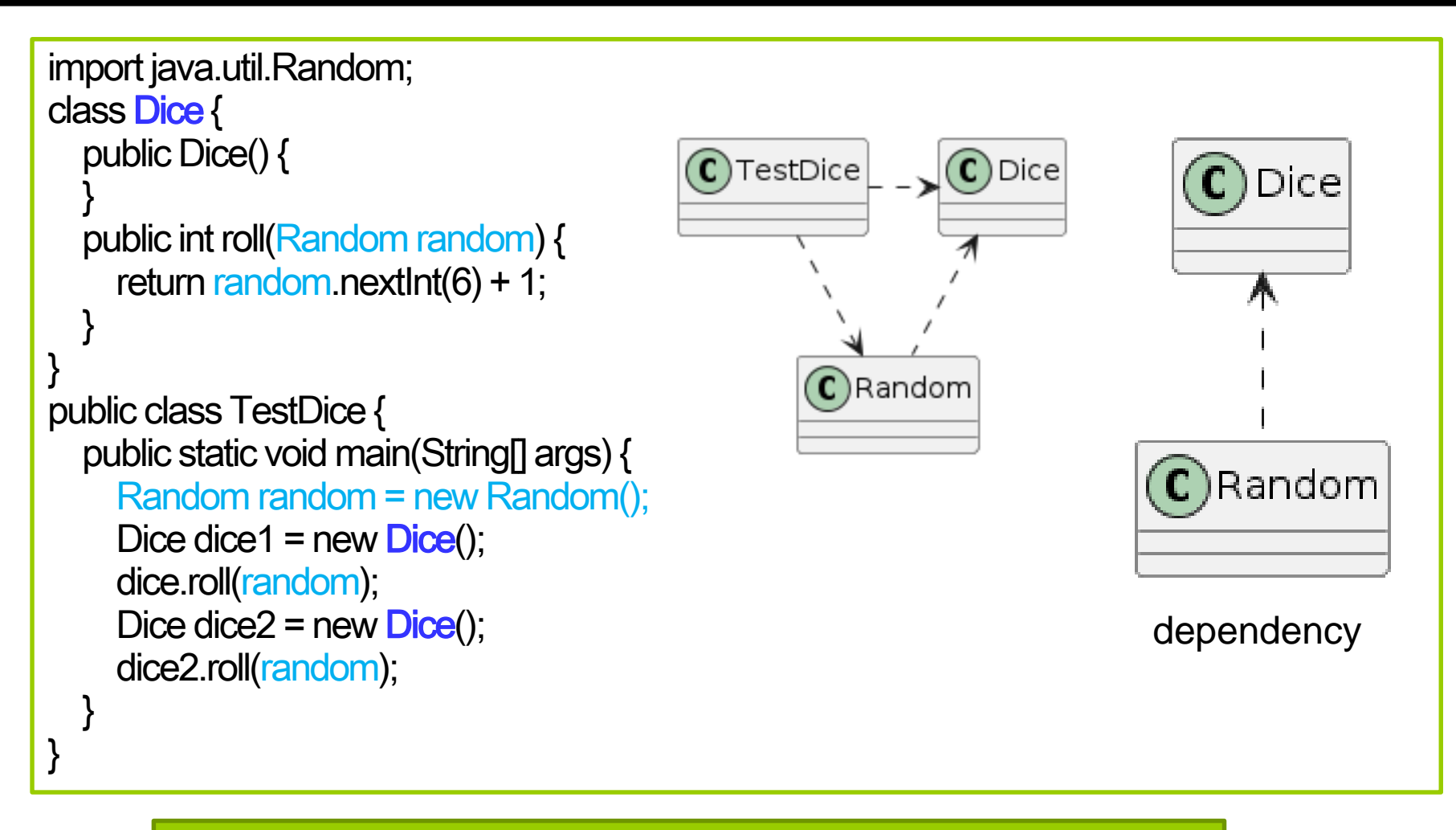

연관: 참조하는 객체나 클래스가 사용 후에도 유지되는 관계 의존: 참조하는 객체나 클래스가 사용 후 사라지는 관계

- 집합과 구성은 전체와 부분을 나타내는 관계
	- 한 클래스가 다른 클래스를 포함하는 관계
- **□** 집합(aggregation)
	- 둘은 비슷하지만 전체와 부분의 생명 주기가 일치하는지로 구분
	- 집합은 전체와 부분의 생명 주기가 독립적 (즉, 전체 객체가 없어져도 부분 객체는 없어지지 않음)
	- 생성자나 메소드에 입력으로 다른 객체를 전달받아서 멤버 변수에 저장한다면 집합으로 보면 됨
	- UML에서는 실선으로 표시하되 전체를 나타내는 쪽에 "속이 빈 다이아몬드" 모양이 붙음

```
■ 신체와 렌즈
```
}

```
public class HumanBody {
  private Lens lens;
  public HumanBody(Lens lens) {
    this.lens = lens;
  }
```
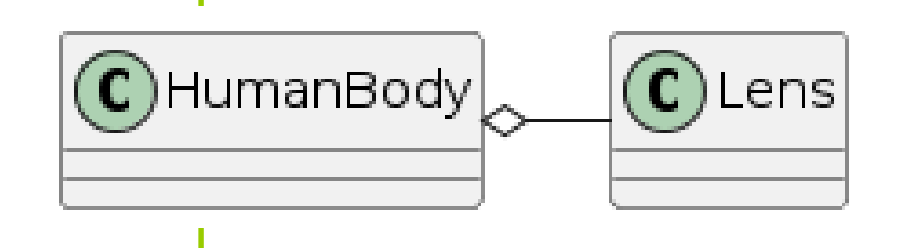

## 구성(composition)

- 전체와 부분의 생명 주기가 의존적 (즉, 전체 객체가 없어지면 부분 객체도 없어짐)
- 생성자나 메소드에서 객체를 생성해서 멤버 변수에 저장한다면 구성이라고 보면 됨
- UML에서는 실선과 "속이 찬 다이아몬드" 모양으로 표시
- 신체와 눈

```
public class HumanBody {
  Eyes eyes;
                                      HumanBody)
                                                                  Eyes
  public HumanBody() {
    this.eyes = new Eyes();
  }
}
```
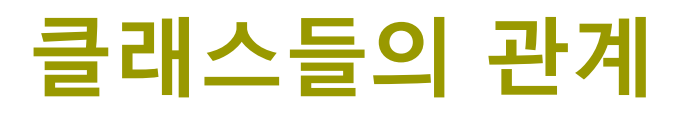

 클래스 다이어그램에서 클래스의 상대적인 위치를 오른쪽, 왼쪽, 위쪽, 아래쪽에 둘 수 있도록 right, left, up, down으로 지정 가능

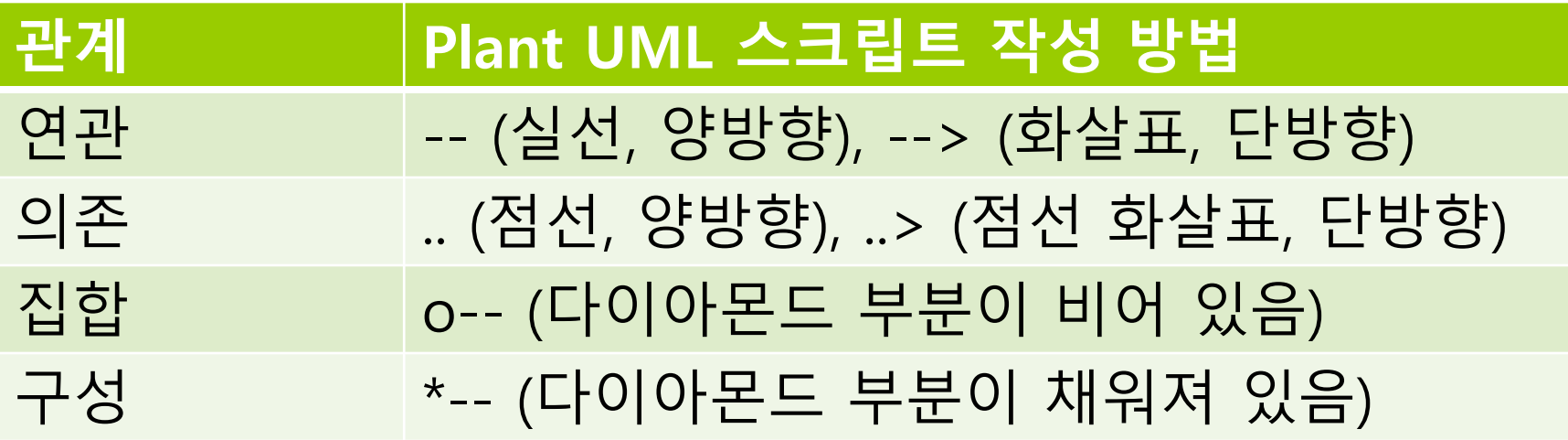

https://www.planttext.com/

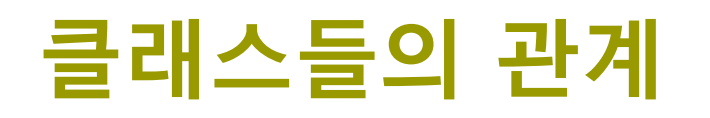

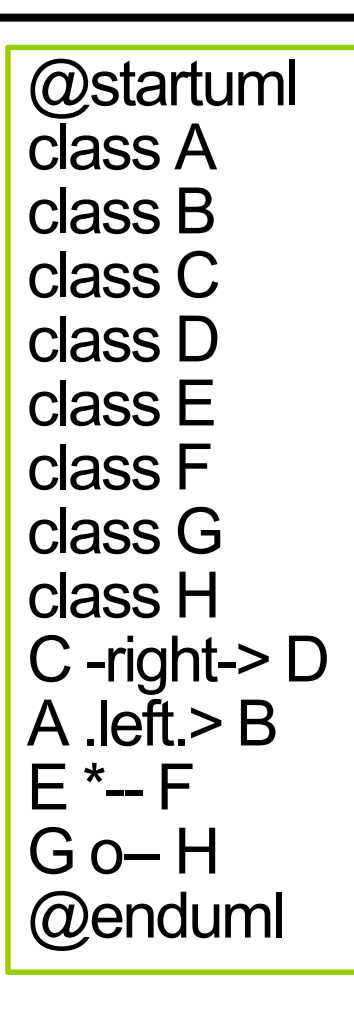

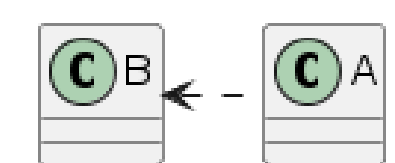

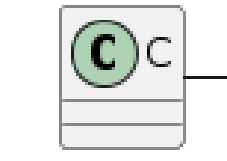

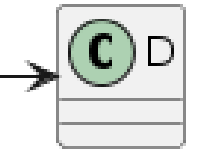

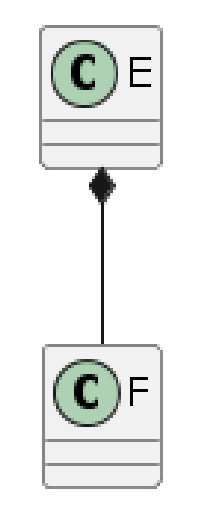

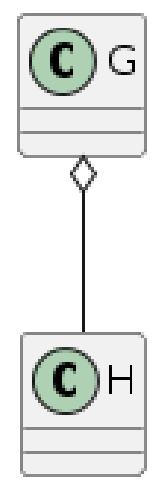

https://www.planttext.com/

# **패키지 필요성**

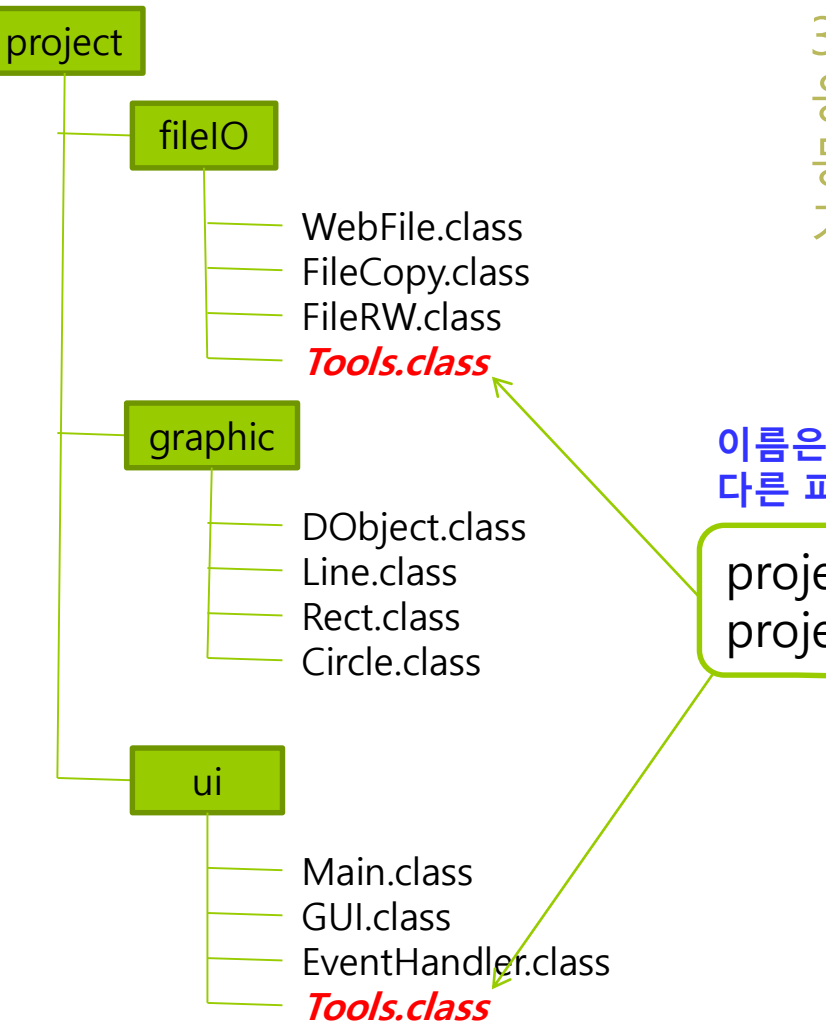

3명이 분담하여 자바 응용프로그램을 개발하는 경우, 동일한 이름의 클래스가 존재할 가능성 있음 -> 합칠 때 오류발생

**이름은 같지만 경로명이 다르면 다른 파일로 취급**

project/fileIO/Tools.class project/uI/Tools.class

## 패키지

- 관련된 클래스들을 묶어서 관리
- 소스 코드(.java)와 클래스 파일(.class)들을 폴더(directory)로 나누어서 관리
- 클래스 이름이 같아 충돌하는 것을 막기 위해 사용
- 하나의 응용프로그램은 여러 개의 패키지로 작성 가능
	- 하나의 패키지로 만들고 모든 클래스 파일을 넣어 둘 수도 있음
- 패키지는 jar 파일로 압축할 수 있음
	- jar파일은 Java Archive의 약자로 자바 클래스 파일들을 묶어서 배포하기 쉽도록 만든 패키지 파일 형식
- 이미 패키지를 사용해왔음

import java.time.LocalDateTime; import java.util.Date;

- 단국대학교 (dankook.ac.kr)에서 만들면 kr.ac.dankook 패키지 사용 권장
- 패키지 이름 결정 방법 ■ 충돌하지 않게 자유롭게 정할 수 있음

■ 관례적으로 URL을 거꾸로 씀

- javax.imageio.ImageReader
- javax.swing.text.html.HTML
- 
- 
- java.awt.Component.AccessibleAWTComponent
- java.applet.AudioClip
- java.lang.Object
- 패키지와 클래스 예
- time, util은 서브 그룹 개념
- javax는 확장 개념
- 자바의 패키지 ■ java로 시작되는 패키지들은 기본 제공 패키지

# **패키지(Package)**

# **패키지(Package)**

- 패키지는 소스 코드나 class 파일(컴파일된 결과물)들을 디렉토리(폴더) 구조를 이용해서 관리
- 패키지 이름은 폴더 구조와 관련되어 있음
- 패키지이름은 단어를 '.'으로 구분
- □ 단어는 폴더 이름, '.'은 폴더를 구분하는 '\' (윈도우) 또는 '/' (유닉스 계열)
	- 예를 들어 java.time.LocalDateTime 클래스 파일은 java/time 또는 java\time 폴더에 LocalDateTime.class라는 이름으로 저장됨
	- 같은 폴더에는 해당 패키지에 포함되어 있는 다른 클래스 파일들도 있음
	- LocalDateTime.java 파일도 java/time 폴더에 있어야 함

## **패키지(Package)**

### 다른 예

소스 코드는 src, 컴파일된 코드는 classes에 있다고 가정

### **패키지를 포함한 클래스 이름 폴더 위치**

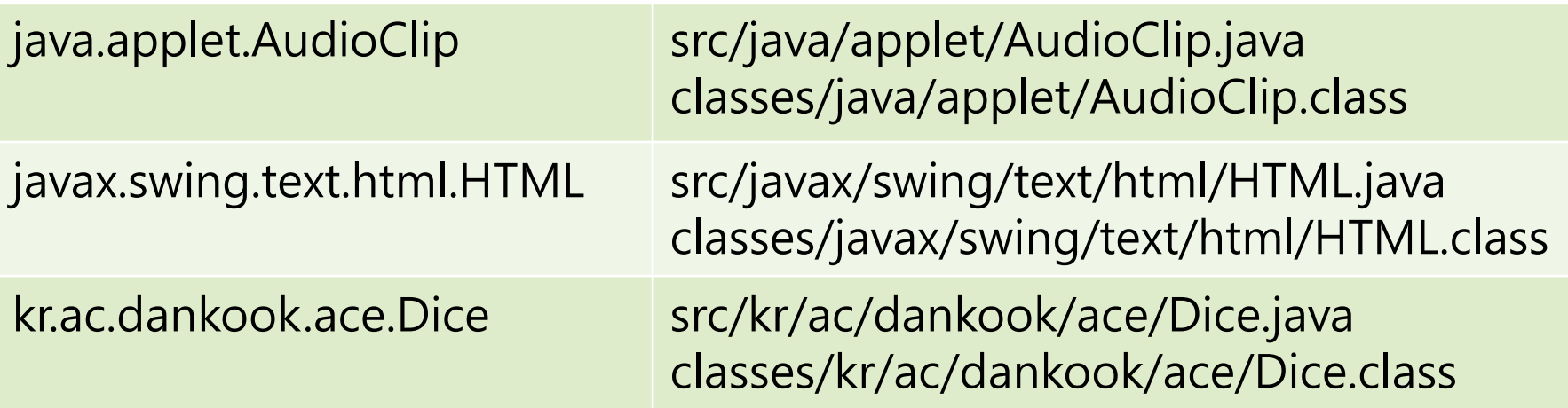

# **패키지 사용법**

- 패키지의 클래스를 사용하려면 어떤 패키지에 속한 클래스인지 정확하게 코드에 표기해야 함
- import를 사용하지 않는 경우
	- 패키지 이름과 클래스 이름의 전체 경로명을 써주어야 함

public class ImportExample { public static void main(String[] args) {

java.util. Scanner scanner = new java.util. Scanner (System.in);

## import 사용

시작 부분에 사용하려는 패키지 명시 & 소스에 클래스 명만 명시함

#### import java.util.Scanner;

public class ImportExample {

public static void main(String[] args) {

```
Scanner scanner = new Scanner(System.in);
```
}

}

}

}

# **패키지 사용법**

## 같은 패키지에 있는 클래스를 여러 개 사용한다면?

import java.util.Vector; import java.util.Random; import java.util.ArrayList; import java.util.Calendar; import java.util.Timer; import java.util.UUID;

## 패키지 내 전체 클래스를 한 번에 import ■ \*는 현재 패키지 내의 클래스만을 의미하며 하위 패키지의 클래스까지 포함하지 않는다.

import java.util.\*;

# **패키지 사용법**

## 패키지 이름이 다르지만 클래스 이름이 같다면?

import java.util.\*; import kr.ac.dankook.ace.\*;

java.util.Random rand1 = new java.util.Random();

kr.ac.dankook.ace.Random rand2 = new kr.ac.dankook.ace.Random();

## static import

■ 클래스 안에 정의된 정적 상수나 정적 메소드를 사용하는 경우에 정적 import 문장을 사용하면 클래스 이름을 생략하여도 된다.

**import static** java.lang.Math.\*; double  $r = \cos(PI \cdot \text{theta})$ ;

# **패키지를 UML로 표기하기**

## 패키지로 묶지 않은 클래스

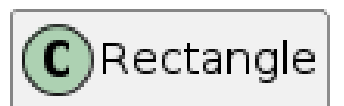

length: int width int

area(): int

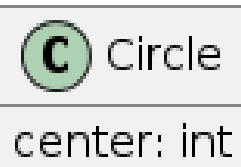

radius: int

 $area()$ : int

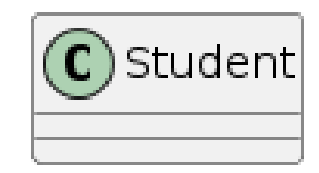

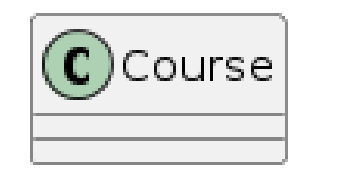

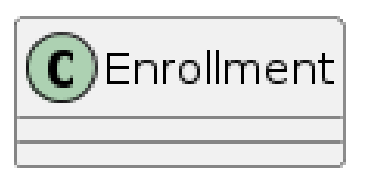

# **패키지를 UML로 표기하기**

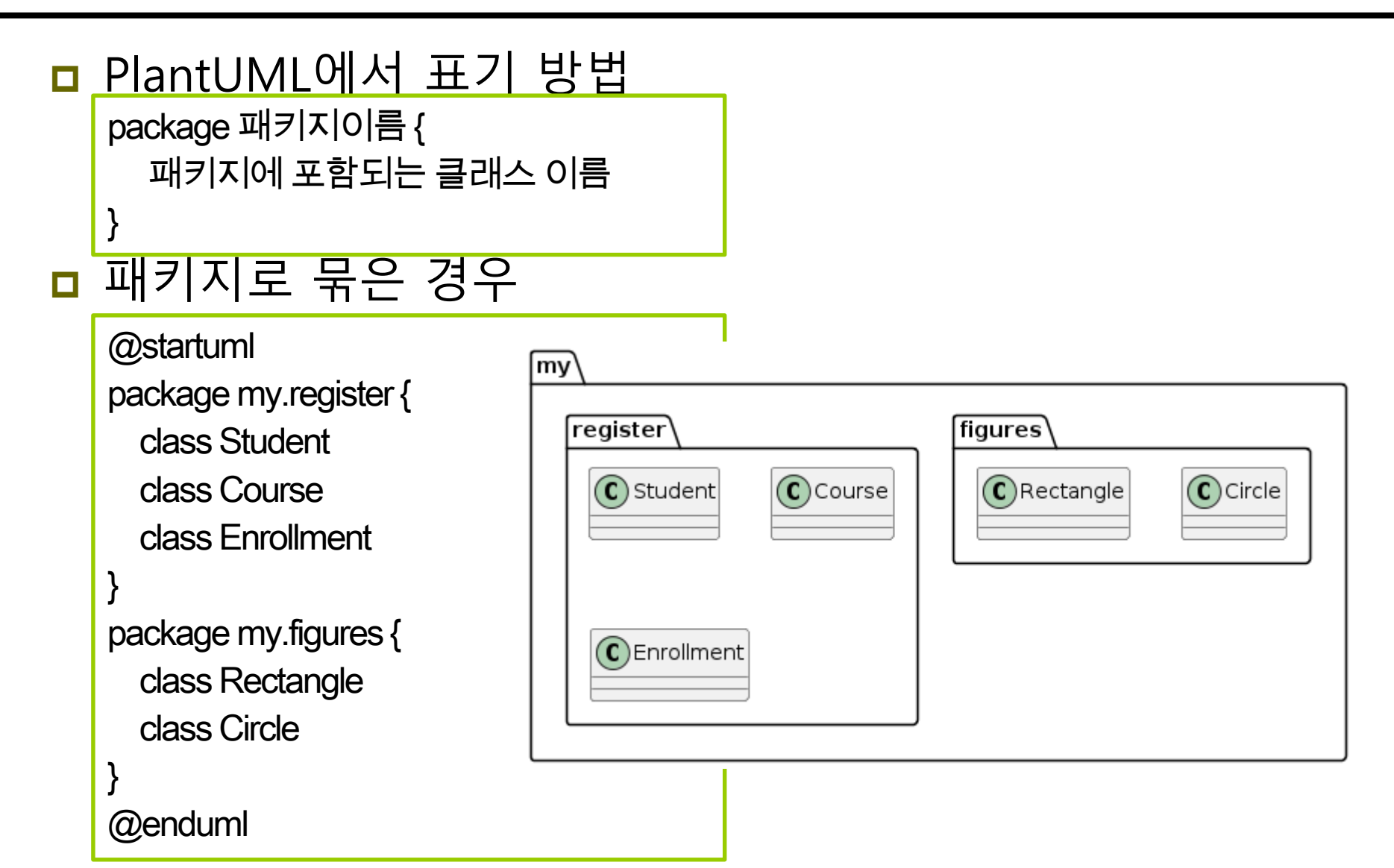

# **JDK 표준 패키지**

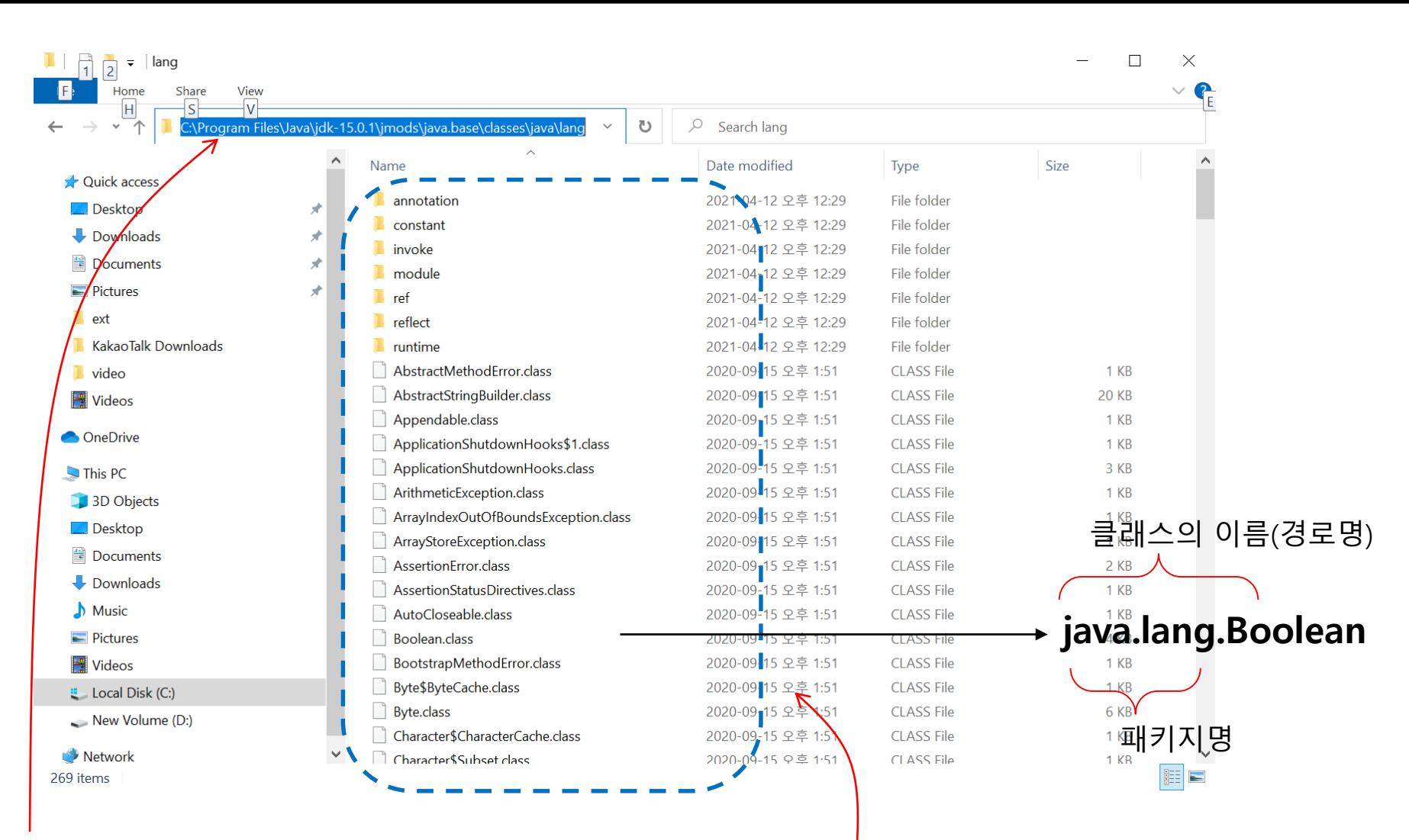

java.base.jmod in the setting in the setting in the setting in the setting in the setting in the setting in the s

# **클래스 라이브러리 경로**

- **□** import 키워드를 이용해서 클래스를 사용하겠다고 표시하면, 클래스 라이브러리 경로(classpath)로 지정된 폴더에서 클래스를 찾게 됨
- 클래스의 위치(경로) 지정
	- 클래스 탐색 경로를 지정하는 방법 2가지 JVM은 항상 현재 작업 디렉토리부터 찾는다.
		- 1. 시스템 환경 변수 CLASSPATH에 설정된 디렉토리에서 찾는다.

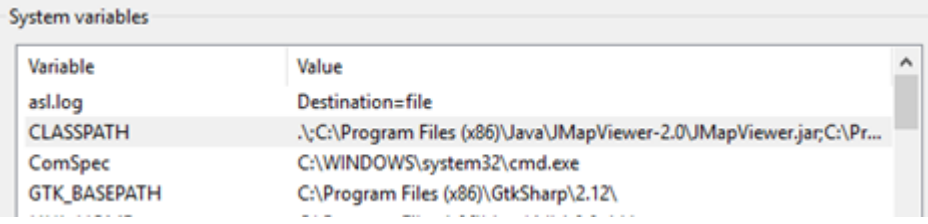

2. Java의 옵션 –classpath를 사용할 수 있다.

 $C:\#$ > java -classpath  $C:\# \text{classes}$ ; $C:\# \text{lib}$ ; library.Rectangle

 실행 시 클래스 파일이 존재하는 패키지 디렉터리 정보를 -classpath 옵션에 지정

# **패키지 만들기**

- 소스 코드와 클래스 파일들을 적절한 폴더 구조를 구성해서 넣어야 함
- **□** 자바 소스코드에 "package 패키지\_이름"을 적고 코드 구현

```
 예시
    package kr.ac.dankook.ace.app;
    public class App {
      ...
    }
```
■ App.java를 kr/ac/dankook/ace/app/App.java로 저장

# **패키지 만들기 실습**

- 프로젝트 생성
- 패키지 작성
	- **kr.ace.dankook.ace.app**
	- **kr.ace.dankook.ace.chocolate**
	- **kr.ace.dankook.ace.coffee**
	- **kr.ace.dankook.ace.triplecalculator**
- 패키지 작성이 완료된 결과

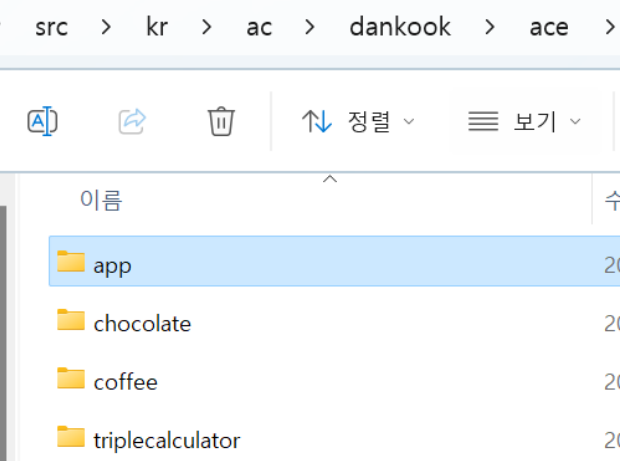

# **패키지 만들기 실습**

- kr.ac.dankook.ace.chocolate 패키지 안에 Chocolate 클래스 만들기
- Chocolate 클래스의 소스 수정

**package kr.ac.dankook.ace.chocolate; public class Chocolate { private ChocolateBrand brand; private ChocolateType type; public Chocolate(ChocolateBrand brand, ChocolateType type) { this.brand = brand; this.type = type;** } } 다른 패키지, 즉 app 패키지 의 클래스에서 접근할 수 있 도록 하기 위해 클래스의 접 근 지정자 public을 반드시 삽입.

# **패키지 만들기 실습**

 kr.ac.dankook.ace.app 패키지 안에 App 클래스 만들기 App.java 작성 후 소스 수정 import 문 삽입.

> Chocolate 클래스를 사용하 기 위해서는 패키지를 포함 하는 정확한 경로명을 컴파

일러에게 알려줘야 함.

**package kr.ac.dankook.ace.app;**

**import kr.ac.dankook.ace.chocolate.Chocolate; import kr.ac.dankook.ace.chocolate.ChocolateBrand; import kr.ac.dankook.ace.chocolate.ChocolateType;**

```
public class App{
   public static void main(String[] args) {
      Chocolate chocolate = new Chocolate(new 
ChocolateBrand("Linkt", "Swiss"), ChocolateType.MILK_CHOCOLATE);
   }
}
```
# **패키지의 특징**

## 패키지의 특징

- 패키지 계층구조
	- 클래스나 인터페이스가 너무 많아지면 관리의 어려움
	- 관련된 클래스 파일을 하나의 패키지로 계층화하여 관리 용이
- 패키지별 접근 제한
	- default로 선언된 클래스나 멤버는 동일 패키지 내의 클래스들이 자유롭게 접근하도록 허용
- 동일한 이름의 클래스와 인터페이스의 사용 가능
	- 서로 다른 패키지에 이름이 같은 클래스와 인터페이스 존재 가능
- 
- 
- 높은 소프트웨어 재사용성
	- 오라클에서 제공하는 자바 API는 패키지로 구성되어 있음
	- java.lang, java.io 등의 패키지들 덕분에 일일이 코딩하지 않고 입출력 프로그램을 간단히 작성할 수 있음

# **자바 JDK의 패키지 구조**

## **□ JDK 패키지**

- 자바에서는 관련된 클래스들을 표준 패키지로 묶어 사용자에게 제공
- 자바에서 제공하는 패키지는 C언어의 표준 라이브러리와 유사
- JDK 표준 패키지는 자바 1.8까지 rt.jar 파일에 존재했었고, 이후 java.base.jmod 모듈에 존재
- **i** java.base (oracle.com) https://docs.oracle.com/en/java/javase/21/docs/api/index.html

# **주요 패키지**

### $\Box$  java.lang

- 자바 language 패키지
	- 스트링, 수학 함수, 입출력 등 자바 프로그래밍에 필요한 기본적인 클래스와 인터페이스
- 자동으로 import 됨 import 문 필요 없음

### $\Box$  java.util

- 자바 유틸리티 패키지
	- 날짜, 시간, 벡터, 해시맵 등과 같은 다양한 유틸리티 클래스와 인터페이스 제공

#### $\Box$  java.io

■ 키보드, 모니터,\_프린터, 디스크 등에 입출력을 할 수 있는 클래스와 인터페이스 제공

### **□** java.awt

- 자바 GUI 프로그래밍을 위한 클래스와 인터페이스 제공
- **□** javax.swing
	- 자바 GUI 프로그래밍을 위한 스윙 패키지

# **자바 API 참조**

# **그 자바 API 상세 정보 Oracle Technology Network 제공**

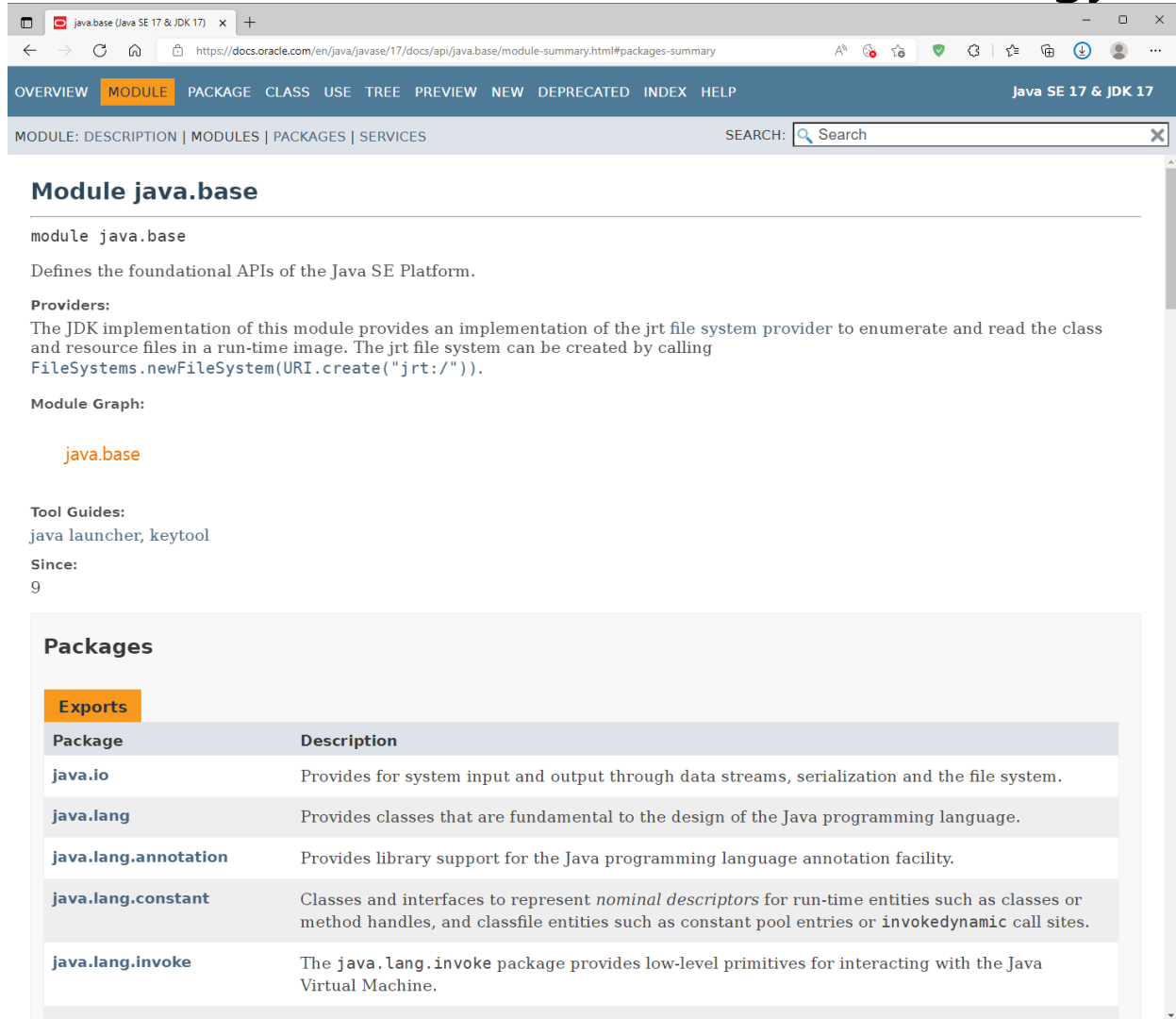

# **Object 클래스**

## 특징

- java.lang 패키지에 포함
- 자바 클래스 계 층 구조의 최상위에 위치
- 모든 클래스의 수퍼 클래스

□ 주요 메소드

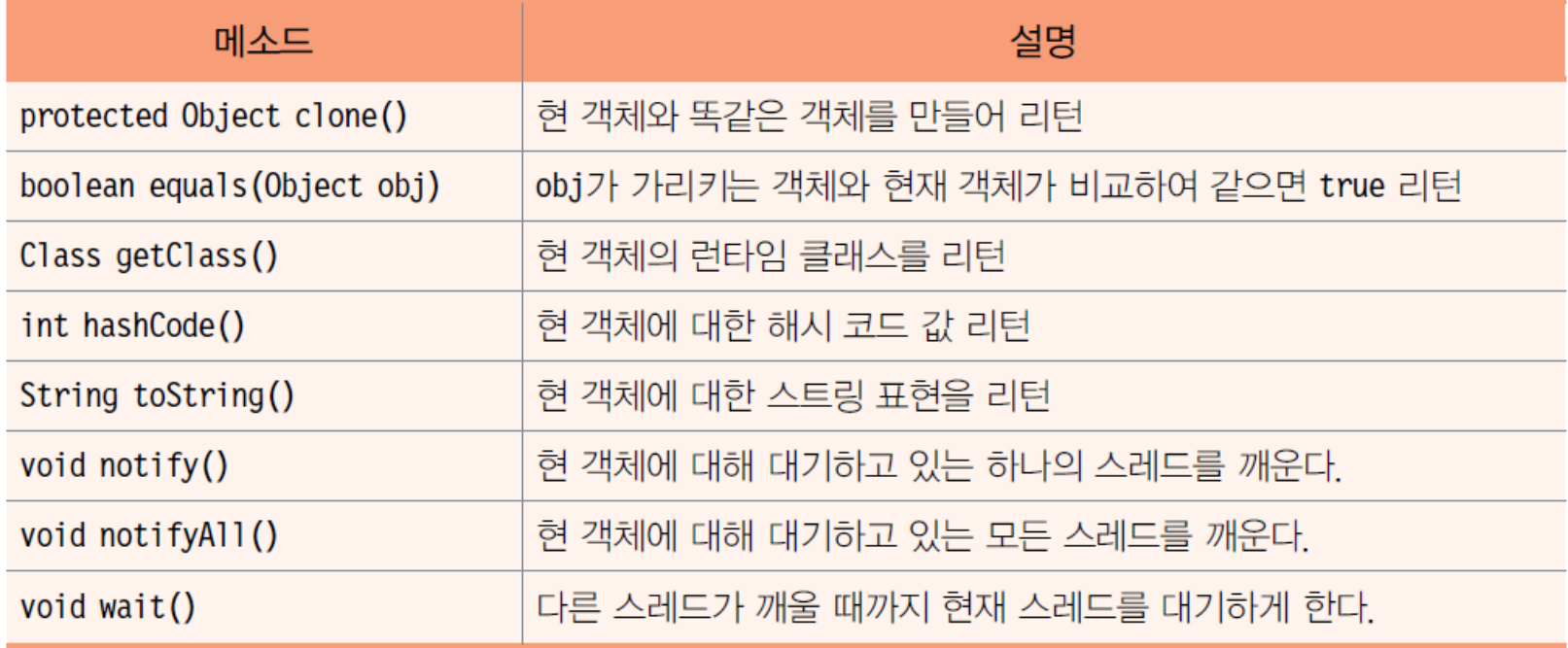

# **Wrapper 클래스**

## 자바의 기본 타입을 클래스화한 8개 클래스

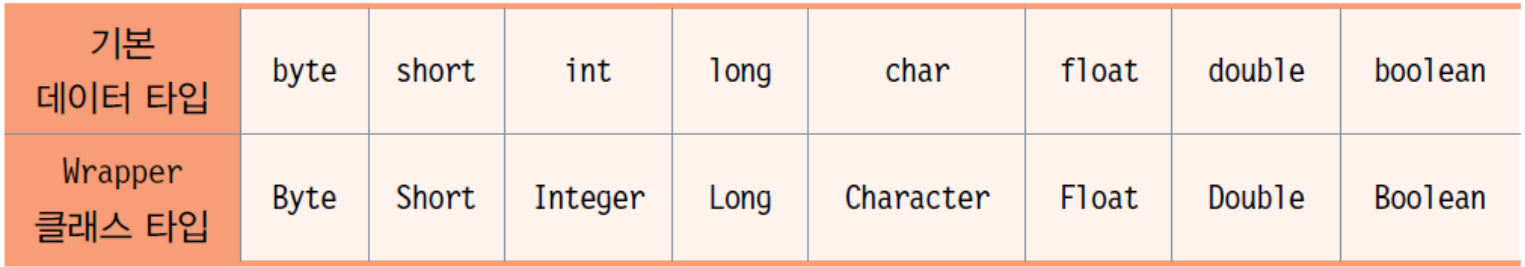

용도

 기본 타입의 값을 사용할 수 없고 객체만 사용하는 컬렉션 등에 기본 타입의 값을 Wrapper 클래스 객체로 만들어 사용

# **Wrapper 객체 생성**

## 기본 타입의 값을 인자로 Wrapper 클래스 생성자 호출

Integer  $i = new Integer(10);$ Character  $c = new Character('c');$ Float  $f = new Float(3.14);$ Boolean b = new Boolean(true);

## ■ 데이터 값을 나타내는 문자열을 생성자 인자로 사용

Boolean b = new Boolean(" false "); Integer  $I = new Integer(" 10");$ Double  $d = new Double(" 3.14")$ ;

Float는 double 타입의 값을 생성자의 인자로 사용

Float  $f = new Float((double) 3.14);$ 

## **주요 메소드**

## n 가장 많이 사용하는 Integer 클래스의 주요 메소드

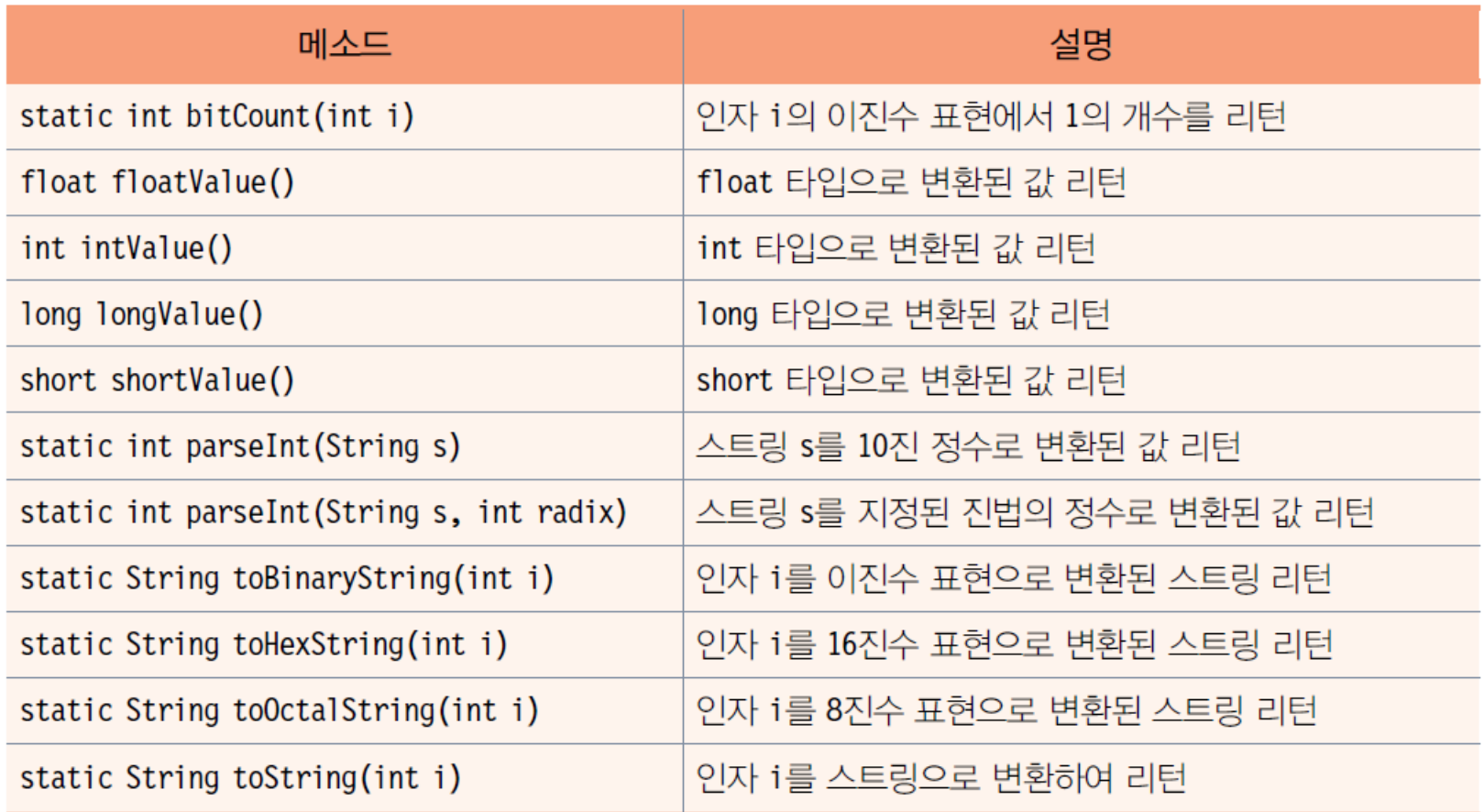

# **Wrapper 활용**

## Wrapper 객체로부터 기본 데이터 타입 알아내기

Integer  $i = new Integer(10)$ ; int ii = i.intValue();  $\frac{1}{1}$  ii = 10

```
Character c = new Character('c' );
char cc = c.charValue(); // cc = 'c'
```
Float  $f = new Float(3.14)$ ; float ff = f.floatValue();  $\frac{1}{16}$  ff = 3.14

Boolean b = new Boolean(true);  $//bb$  = true

boolean  $bb = b$ .booleanValue();

문자열을 기본 데이터 타입으로 변환

int i = Integer.parseInt("123");  $\frac{1}{1}$  i = 123 boolean  $b = Boolean.parseBoolean("true");$  //  $b = true$ float  $f =$  Float.parse Float("3.141592"); //  $f = 3.141592$ 

# **Wrapper 활용**

## 기본 데이터 타입을 문자열로 변환

```
// 정수 123을 문자열 "123" 으로 변환
String s1 = Integer.toString(123);
```

```
// 정수 123을 16진수의 문자열 "7b"로 변환
String s2 = Integer.toHexString(123);
```

```
// 실수 3.141592를 문자열 "3.141592"로 변환
String s3 = Float.toString(3.141592f);
```

```
// 문자 'a'를 문자열 "a"로 변환
String s4 = Character.toString('a');
```

```
// 불린 값 true를 문자열 "true"로 변환
String s5 = Boolean.toString(true);
```
# **예제 : Wrapper 클래스 활용**

}

}

### 다음은 Wrapper 클래스를 활용하는 예이다. 다음 프로그램의 결과는 무엇인가?

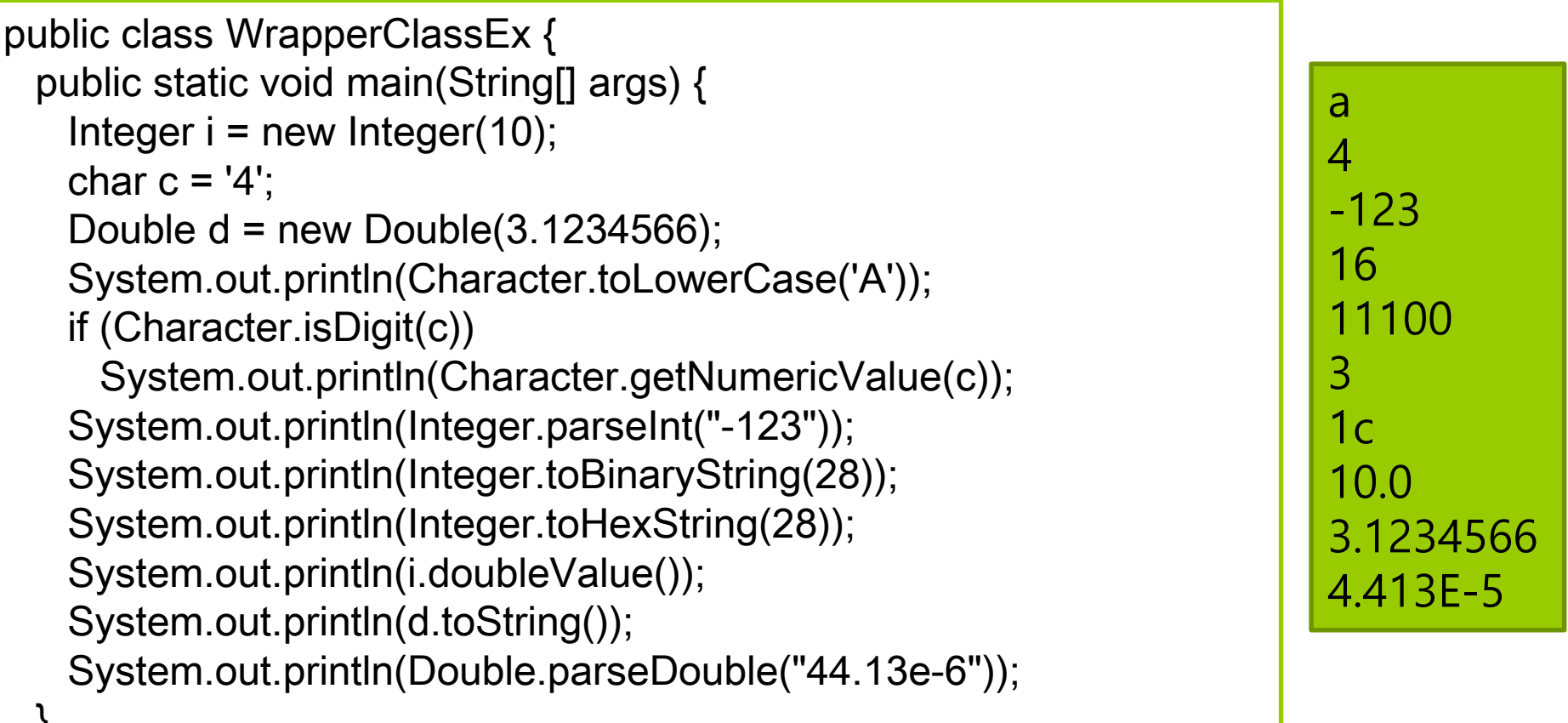
## **박싱과 언박싱**

- **□** 박싱(boxing)
	- 기본 타입의 값을 Wrapper 객체로 변환하는 것
- 언박싱(unboxing)
	- Wrapper 객체에 들어 있는 기본 타입의 값을 빼내는 것

# **자동박싱/자동언박싱**

- JDK 1.5부터 지원
- **□** 자동 박싱(Auto boxing)
	- 기본 타입의 값을 자동으로 Wrapper 객체로 변환
- **□** 자동 언박싱(Auto unboxing)
	- Wrapper 객체를 자동으로 기본 타입 값으로 변환

Integer ten = 10; // 자동 박싱. 10 -> new Integer(10)으로 자동 박싱 int i = ten; // 자동 언박싱. ten -> ten.getIntValue();로 자동 언박싱

# **예제 : 박싱 언박싱의 예**

#### 다음 코드에 대한 결과는 무엇인가?

```
public class AutoBoxingUnBoxing {
 public static void main(String[] args) {
   int i = 10;
   Integer intObject = i; // auto boxing
   System.out.println("intObject = " + intObject);
   i = intObject + 10; // auto unboxing
   System.out.println("i = " + i);
  }
```
intObject = 10  $i = 20$ 

}

# **String의 생성과 특징**

String - java.lang.String

String 클래스는 하나의 문자열 표현

// 스트링 리터럴로 스트링 객체 생성 String str1 = "abcd";

```
// String 클래스의 생성자를 이용하여 문자열 생성
char[] data = {'a', 'b', 'c', 'd'};
String str2 = new String(data);
String str3 = new String("abcd"); // str2와 str3은 모두 "abcd" 문자열
```
#### ■ String 생성자

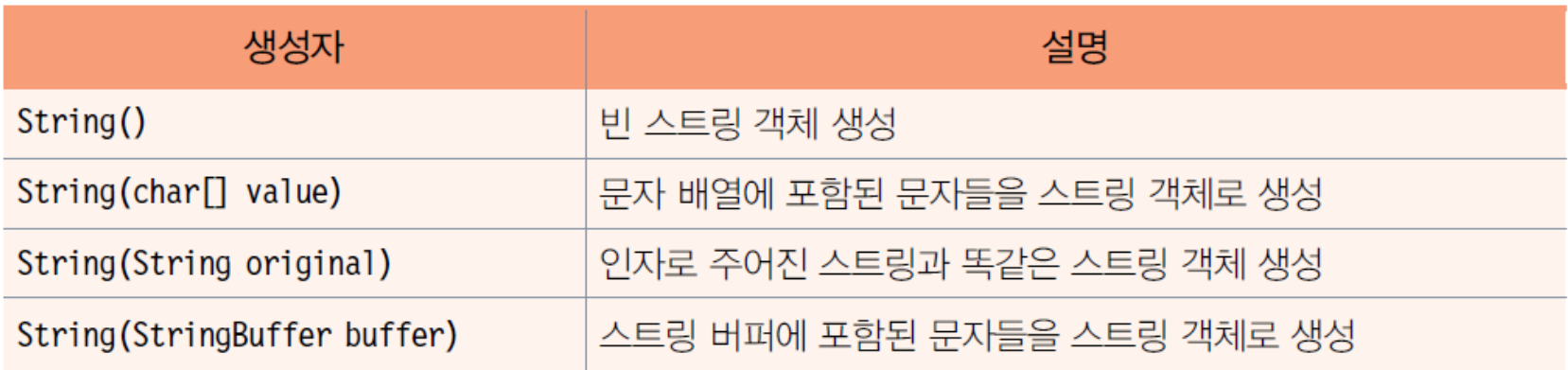

### **스트링 리터럴과 new String()**

#### ■ 스트링 생성

- 단순 리터럴로 생성, String s = "Hello"; JVM이 리터럴 관리, 응용프로그램 내에서 공유됨
- String 객체로 생성, String t = new String("Hello");
	- **□** 힙에 String 객체 생성

```
String a = "Hello":String b = "Java";String c = "Hello";String d = new String("Hello");
String e = new String("Java");
String f = new String("Java");
```
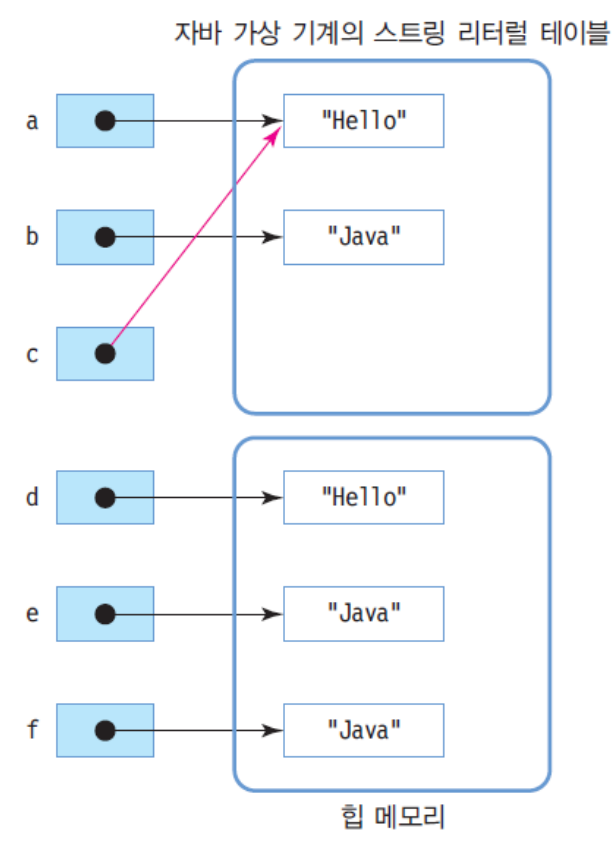

## **스트링 객체의 주요 특징**

#### 스트링 객체는 수정 불가능

String  $s = new String("Hello")$ ;

String t = s.concat("Java"); // 스트링 s에 "Java"를 덧붙인 스트링을 리턴함.

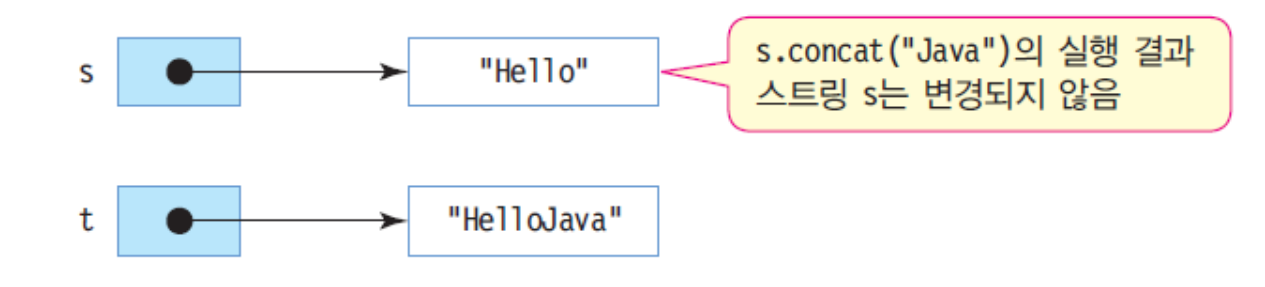

 $\Box$  ==과 equals()

■ 두 스트링을 비교할 때 반드시 equals()를 사용하여야 함 equals()는 내용을 비교하기 때문

# **String 클래스 주요 메소드**

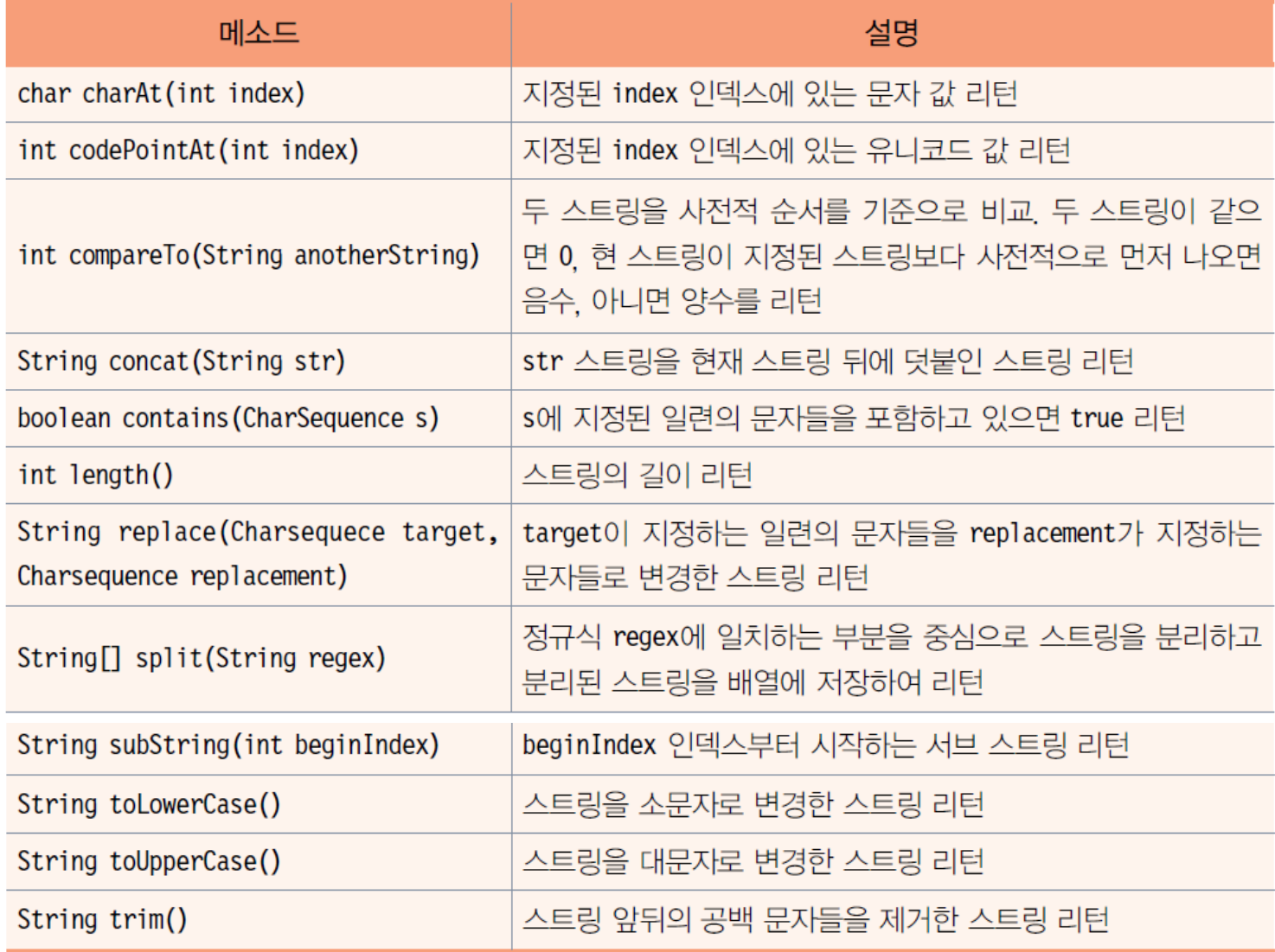

# **문자열 비교**

- int compareTo(String anotherString)
	- 문자열이 같으면 0 리턴
	- 이 문자열이 anotherString 보다 사전에 먼저 나오면 음수 리턴
	- 이 문자열이 anotherString 보다 사전에 나중에 나오면 양수 리턴

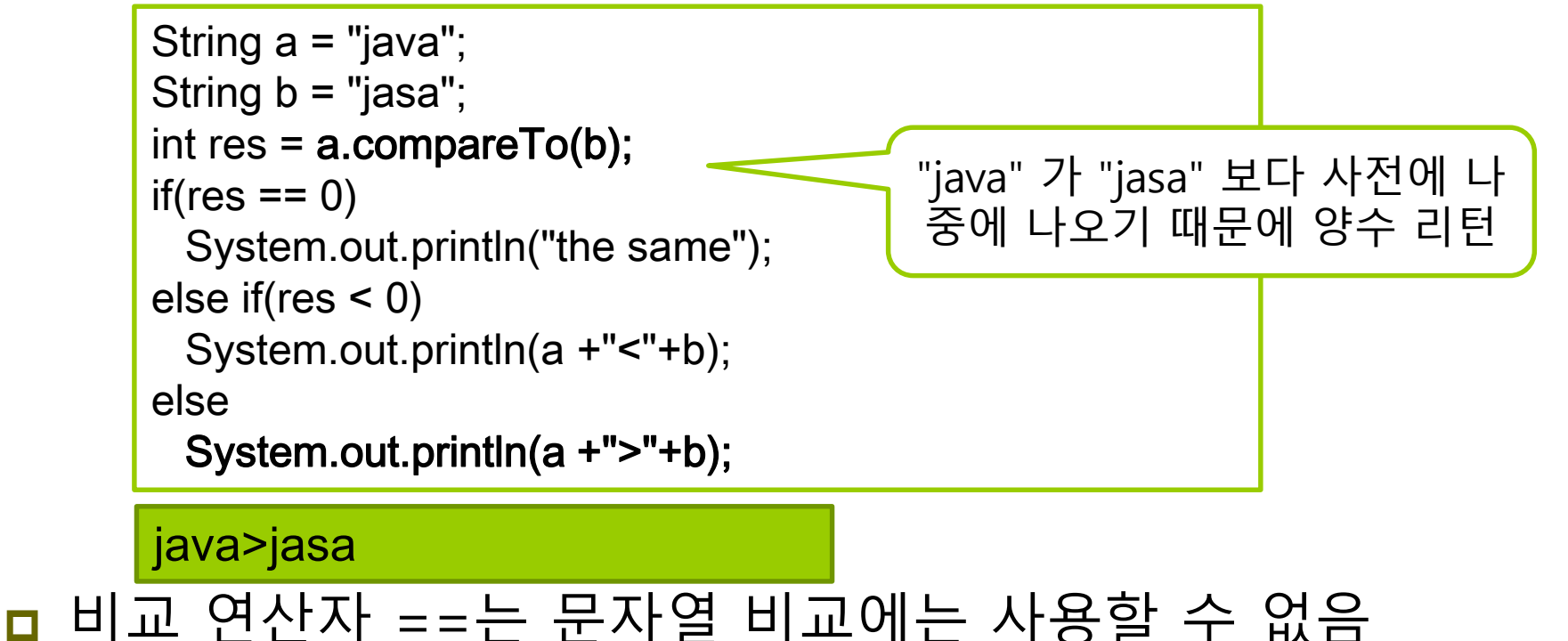

# **문자열 연결**

#### + 연산자로 문자열 연결

- + 연산의 피연산자에 문자열이 있는 경우
- + 연산에 객체가 포함되어 있는 경우
	- 객체.toString()을 호출하여 객체를 문자열로 변환한 후 문자열 연결
- 기본 타입 값은 문자열로 변환된 후에 연결

System.out.print("abcd" + 1 + true + 3.13e-2 + 'E'+ "fgh" ); // abcd1true0.0313Efgh 출력

#### String concat(String str)를 이용한 문자열 연결

"abcd".concat("efgh"); // "abcdefg" 리턴

 기존 String 객체에 연결되지 않고 새로운 스트링 객체 생성 리턴 – "abcd", "efgh", "abcdefgh" 서로 다른 주소

### **concat()은 새로운 문자열을 생성**

String  $s1 = "abcd";$ String s2 = "efgh";

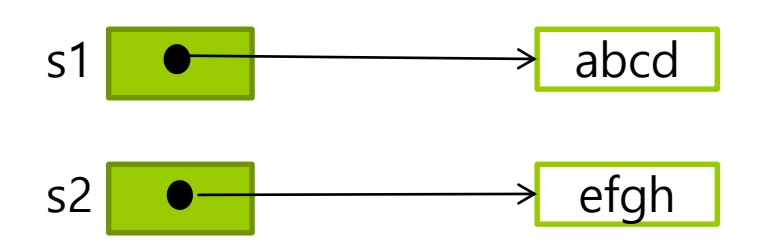

$$
s1 = s1.count(s2);
$$

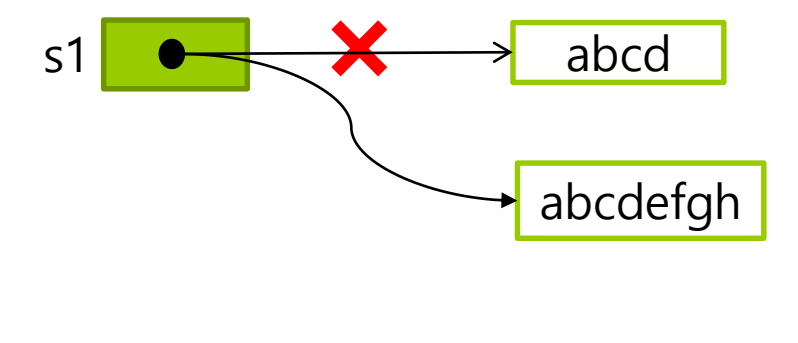

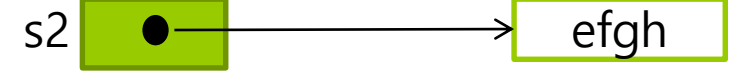

### **문자열 내의 공백 제거, 문자열의 각 문자 접근**

- 공백 제거
- String trim() <mark>□</mark> 문자열 앞 뒤 공백 문자(tab, enter, space) 제거한 문자열 리턴 문자열의 문자 char charAt(int index) 문자열 내의 문자 접근 String  $a = "abcd def";$ String  $b = "txyz't";$ String  $c = a$ .trim();  $// c = "abcdef"$ String  $d = b$ .trim(); //  $d = "xyz"$ String a = "class"; char  $c = a$ .charAt(2); //  $c = 'a'$ // "class"에 포함된 's'의 개수를 세는 코드 int count  $= 0$ ; String a = "class";  $//$  a.length()  $\pm$  5 for(int i=0; i<a.length();  $i++$ ) {  $if(a{\text{-}}charAt(i) == 's')$

}

count++;

47 System.out.println(count); // 2 출력

# **예제 : String 클래스 메소드 활용**

#### String 클래스의 다양한 메소드를 활용하는 예를 보여라.

```
public class StringEx {
 public static void main(String[] args) {
   String a = new String(" abcd");
   String b = new String(",efg");
   // 문자열 연결
   a = a.concat(b);
   System.out.println(a);
   // 공백 제거
   a = a.time();
   System.out.println(a);
   // 문자열 대치
   a = a.replace("ab","12");
   System.out.println(a);
```
# **예제 : String 클래스 메소드 활용**

```
// 문자열 분리
   String s[] = a.split(",");for (int i=0; i< s. length; i++)
    System.out.println("분리된 " + i + "번 문자열: " + s[i]);
  // 서브 스트링
  a = a.substring(3);
   System.out.println(a);
  // 문자열의 문자
   char c = a.charAt(2);
   System.out.println(c);
 }
}
                                            abcd,efg
                                            abcd,efg
                                            12cd,efg
                                            분리된 0번 문자열: 12cd
                                            분리된 1번 문자열: efg
                                            d,efg
                                            e
```
# **예제 실행 과정**

- $a = new String("abcd");$
- $b = new String(", efg");$

 $a = a \cdot \text{concat}(b)$ ;

 $a = a.trim():$ 

 $a = a$ . replace("ab", "12");

String  $s \Box = a.split(",");$ 

 $a = a$ . substring  $(3)$ ;

char  $c = a \cdot charAt(2)$ ;

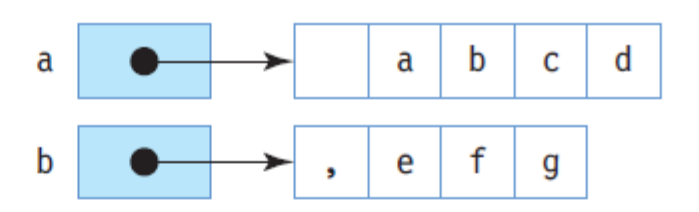

d

a

 $\mathsf c$ 

e

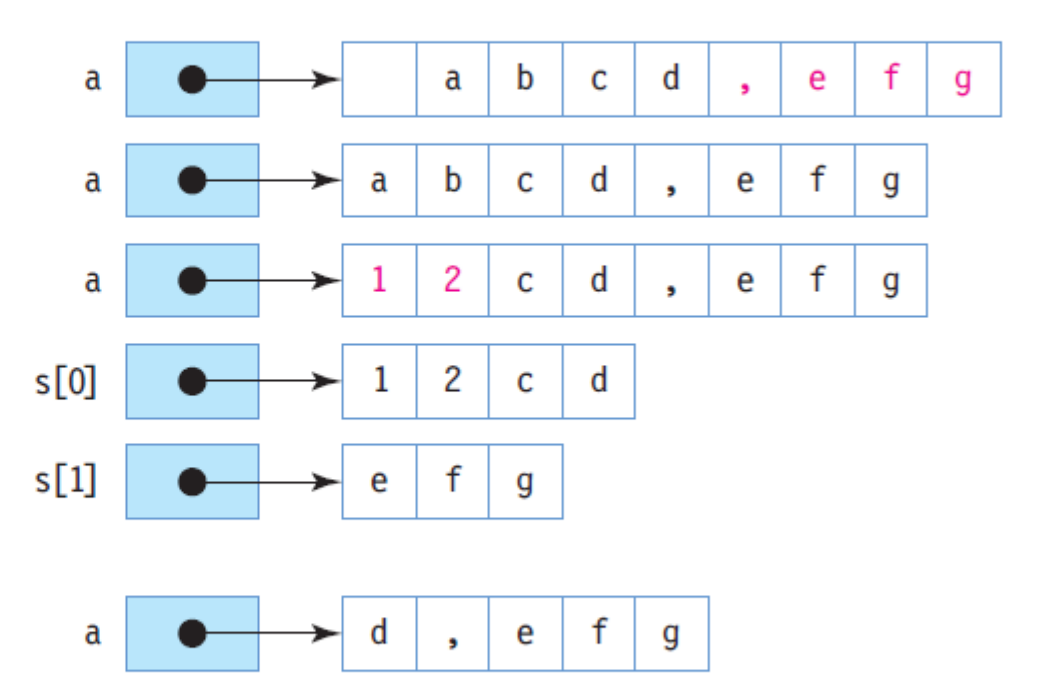

 $f$ 

g

e

 $\overline{\phantom{0}}$ 

## **StringBuffer 클래스**

- java.lang.StringBuffer
	- 스트링과 달리 객체 생성 후 스트링 값 변경 가능
	- append와 insert 메소드를 통해 스트링 조작
	- StringBuffer 객체의 크기는 스트링 길이에 따라 가변적

생성자

StringBuffer sb = new StringBuffer("java");

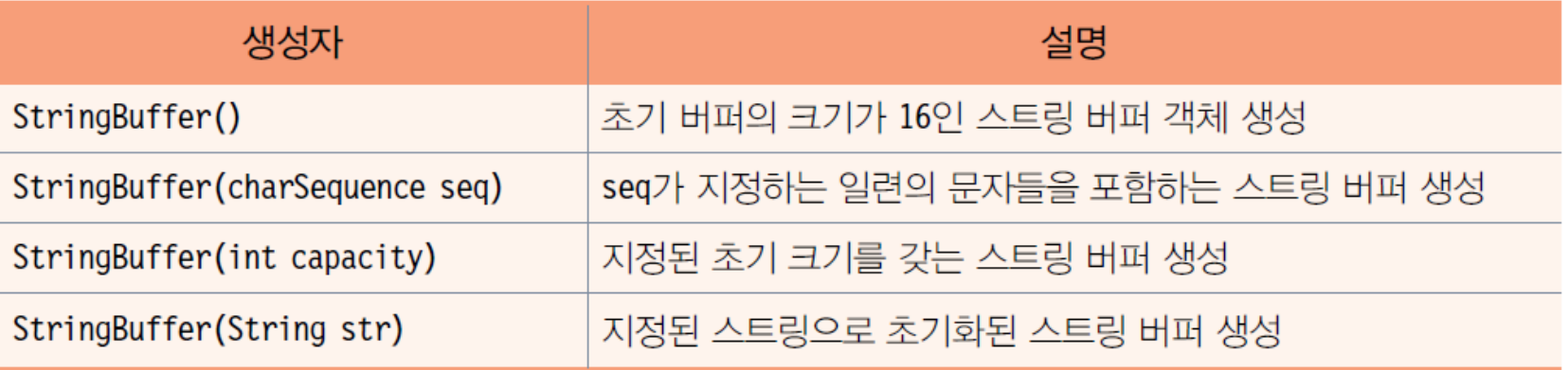

### **StringBuffer 주요 메소드**

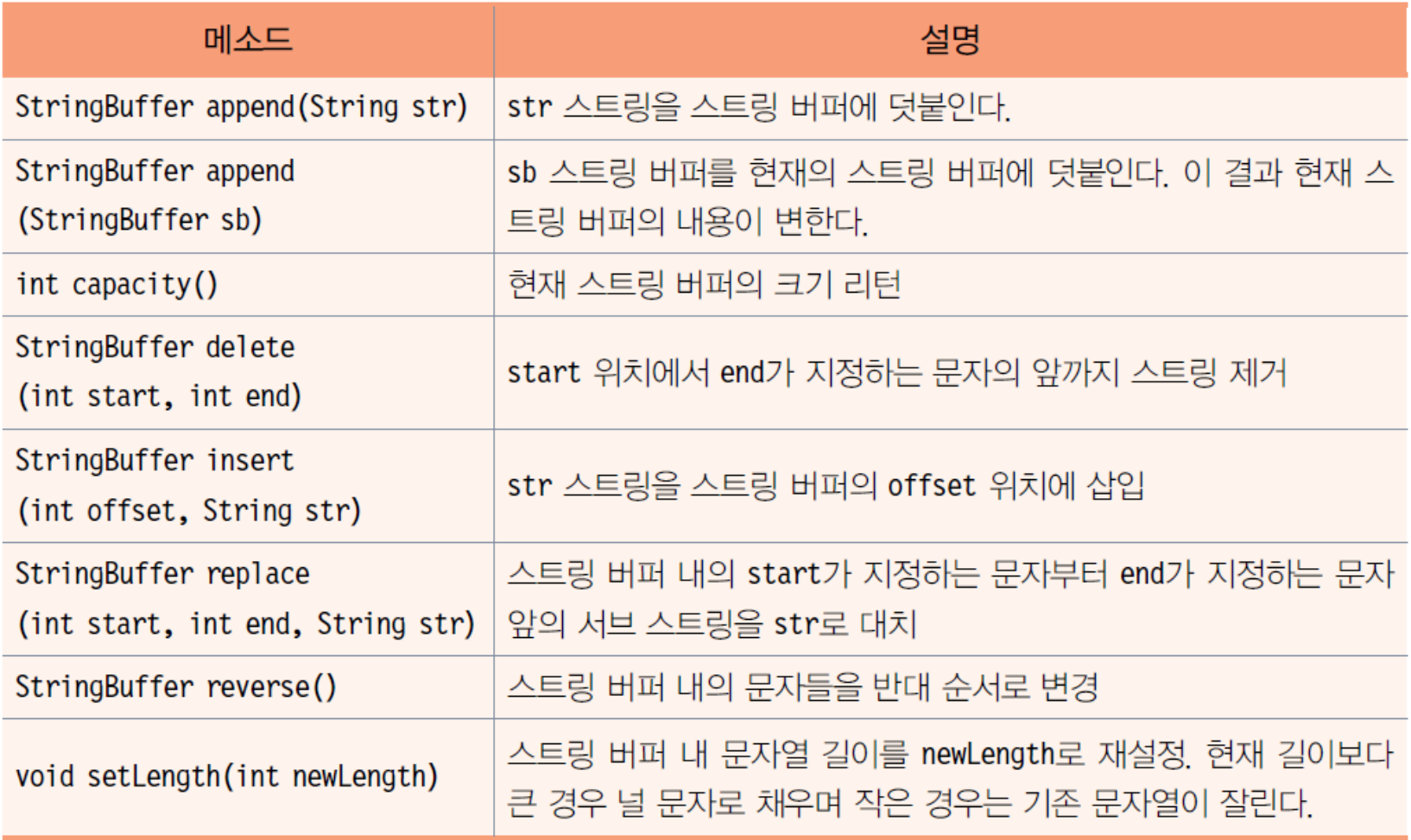

# **StringBuffer의 메소드 활용 예**

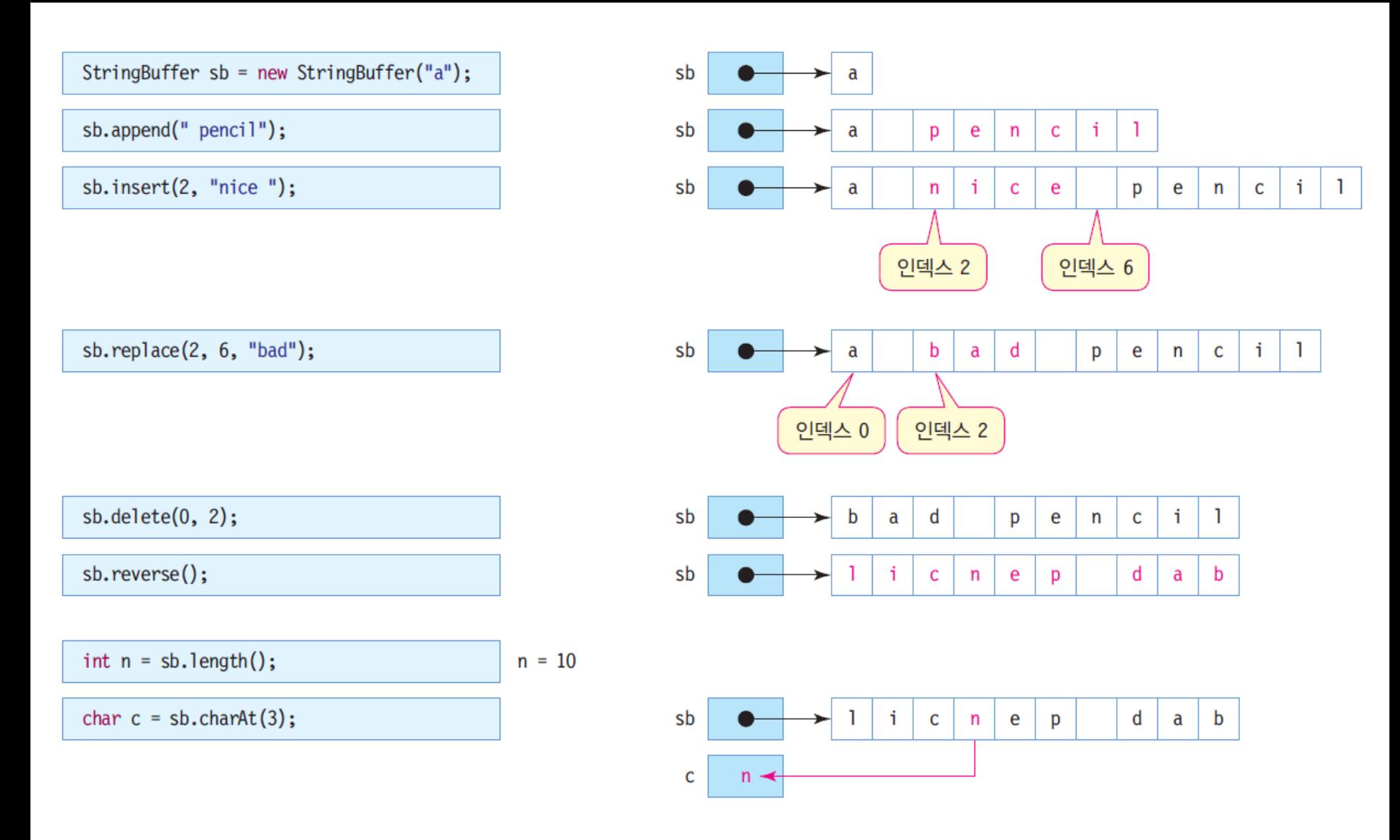

# **예제 : StringBuffer 클래스 메소드 활용**

#### StringBuffer 클래스의 메소드를 이용하여 문자열을 조작하는 예를 보이자. 다음 코드의 실행 결과는?

public class StringBufferEx { public static void main(String[] args) { StringBuffer sb = new StringBuffer("This"); System.out.println(sb.hashCode()); sb.append(" is pencil"); // 문자열 덧붙이기 System.out.println(sb); sb.insert(7, " my"); // 문자열 삽입 System.out.println(sb); sb.replace(8, 10, "your"); // 문자열 대치 System.out.println(sb); sb.setLength(5); // 스트링 버퍼 내 문자열 길이 설정 System.out.println(sb); System.out.println(sb.hashCode()); }

}

14576877 This is pencil This is my pencil This is your pencil This 14576877

## **StringTokenizer 클래스**

#### java.util.StringTokenizer

- 구분 문자를 기준으로 문자열 분리
	- 문자열을 구분할 때 사용되는 문자를 구분 문자(delimiter)라고 함

String query = "name=kitae&addr=seoul&age=21"; StringTokenizer st = new StringTokenizer(query, "&");

위의 예에서 '&'가 구분 문자

■ 토큰(token)

구분 문자로 분리된 문자열

String 클래스의 split() 메소드를 이용하여 동일한 구현 가능

## **StringTokenizer 주요 메소드**

#### **□** StringTokenizer 생성자

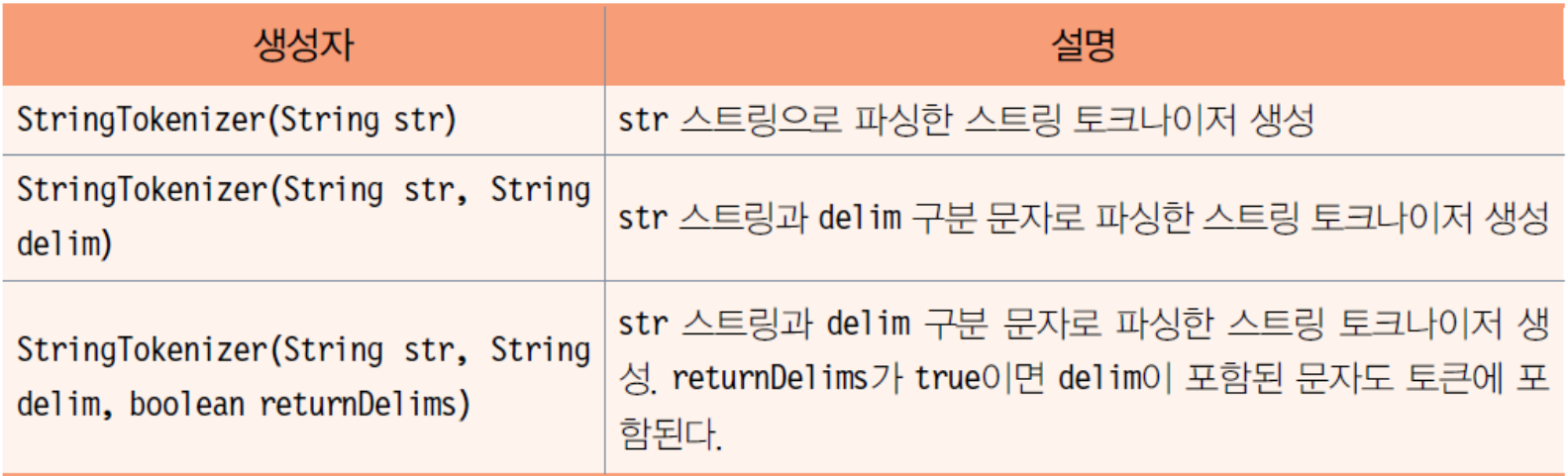

#### 주요 메소드

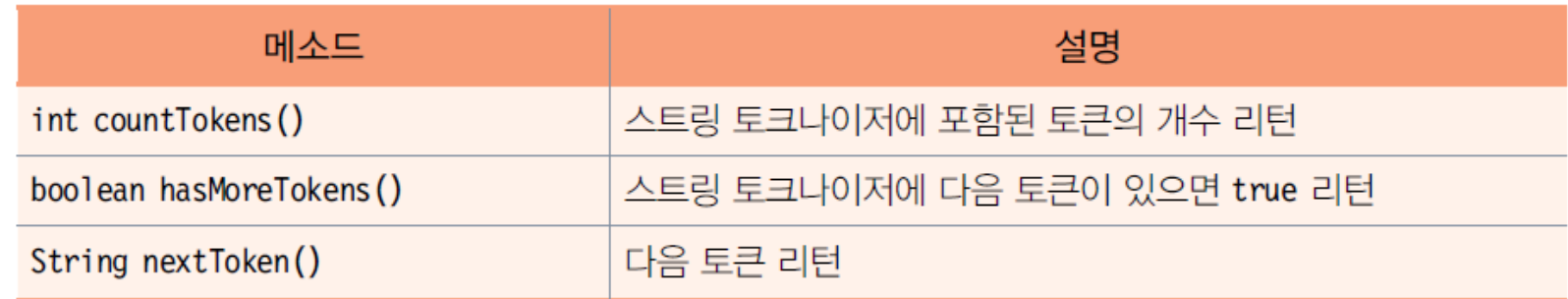

# **StringTokenizer 객체 생성과 문자열 분리**

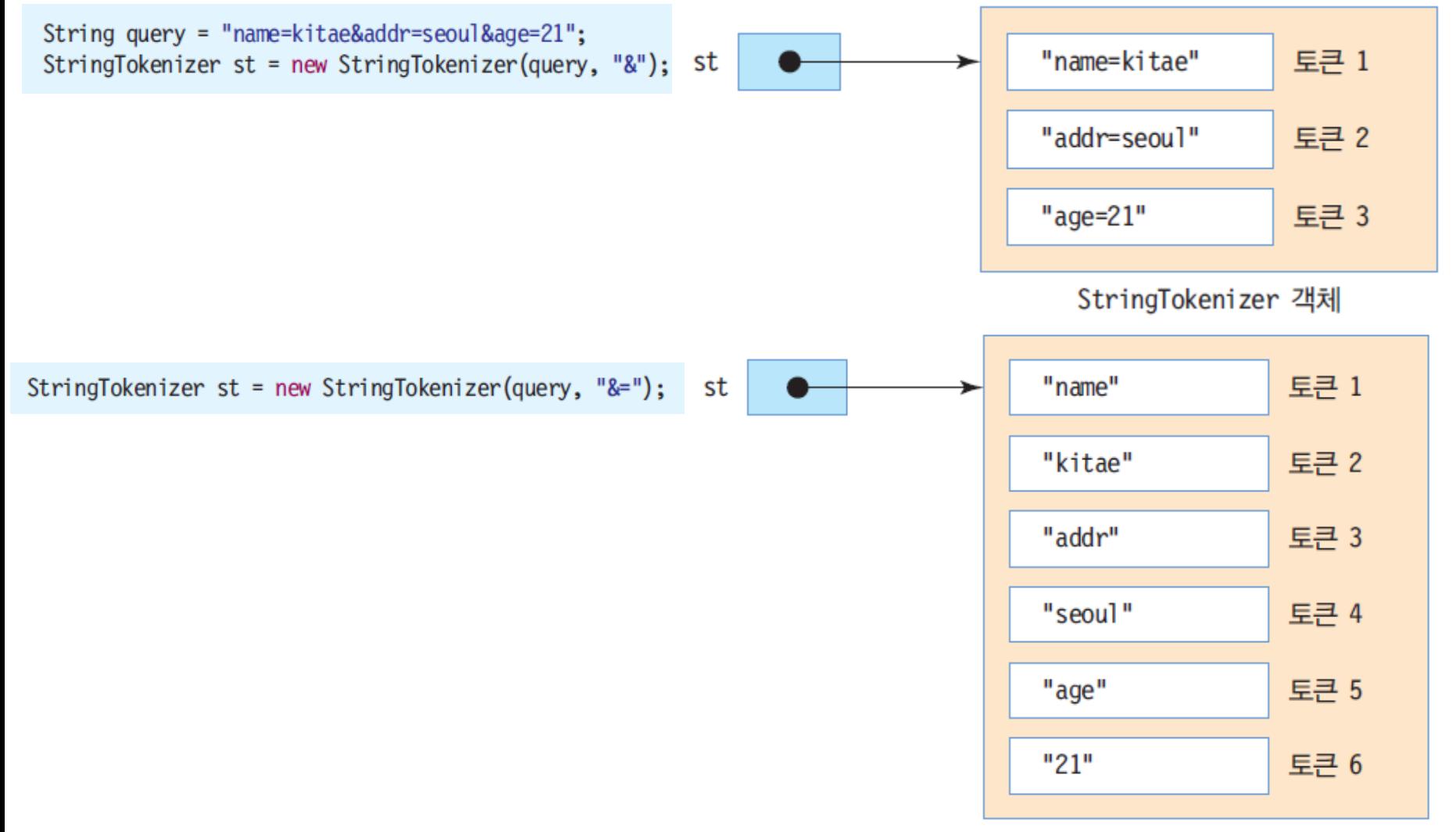

StringTokenizer 객체

# **예제 : StringTokenizer 클래스 메소드 활용**

```
"홍길동/장화/홍련/콩쥐/팥쥐"문자열을'/'를 구분 문자로 하여
토큰을 분리하여 각 토큰을 출력하라.
```

```
import java.util.StringTokenizer;
```

```
public class StringTokenizerEx {
 public static void main(String[] args) {
   StringTokenizer st = 
            new StringTokenizer("홍길동/장화/홍련/콩쥐/팥쥐", "/");
   while (st.hasMoreTokens()) 
    System.out.println(st.nextToken());
 }
}
                                                             홍길동
                                                             장화
                                                             홍련
                                                             콩쥐
```
팥쥐

### **Math 클래스**

#### 기본적인 산술 연산을 수행하는 메소드 제공

#### ■ java.lang.Math

- 모든 메소드는 static으로 선언
- 클래스 이름으로 바로 호출 가능

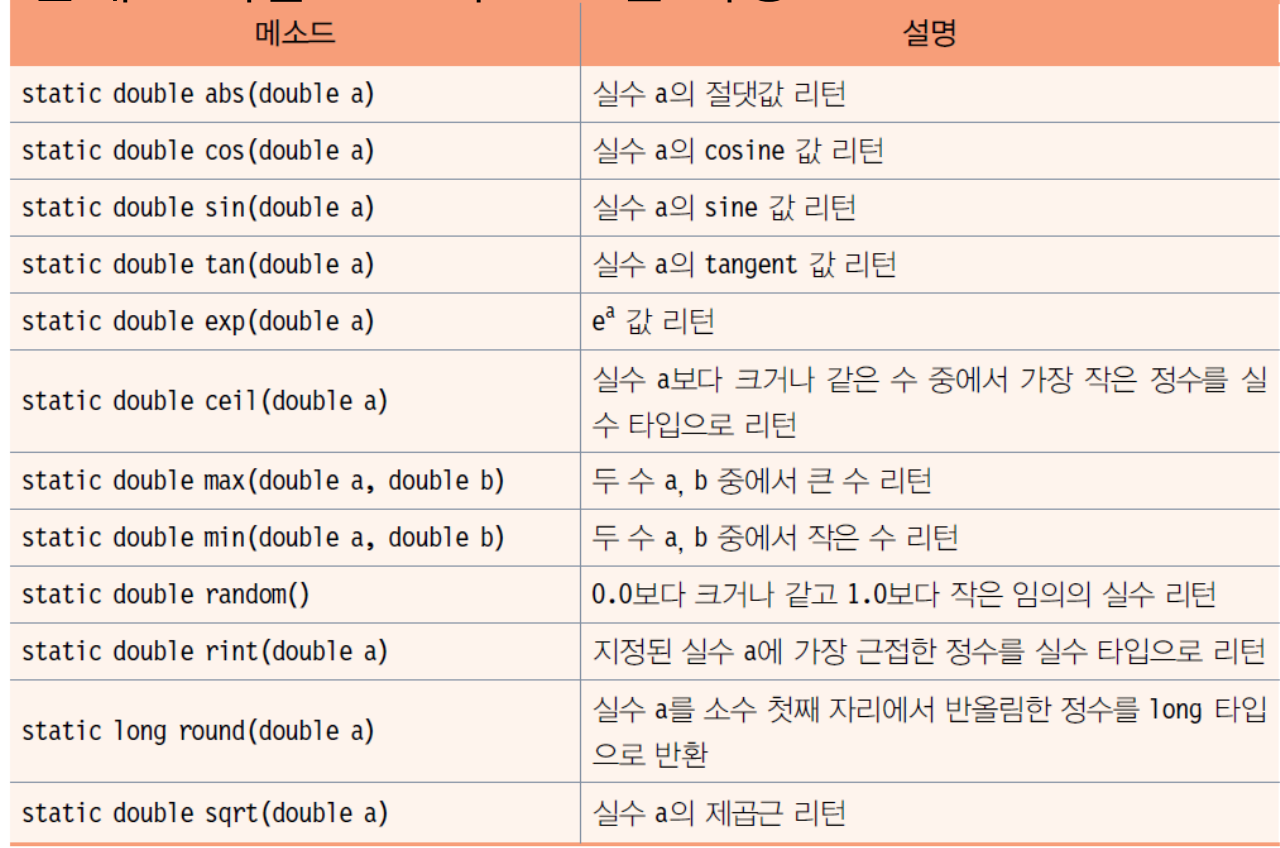

# **Math 클래스를 활용한 난수 발생**

#### 난수 발생

static double random() 0.0 이상 1.0 미만의 임의의 double 값을 반환 0에서 100사이의 정수 난수 10개 시키는 샘플 코드 for(int x=0; x < 10; x + +) { double d = Math.random()\*100; // [0.0 ~ 99.9999] 실수 발생 // d를 반올림하고 정수로 변환. [0~100] 사이의 정수 int  $n = (int)(Math-round(d));$ System.out.println(n); }

- 위의 코드에서 round() 메소드는 Math. round(55.3)은 55.0을 리턴하며, Math. round(55.9)는 56.0을 리턴
- java.util.Random 클래스를 이용하면 좀 더 다양한 형태로 난수 발생 가능

# **예제 : Math 클래스 메소드 활용**

#### Math 클래스의 다양한 메소드 활용 예를 보여라.

}

public class MathEx { public static void main(String[] args) { double a = -2.78987434; // 절대값 구하기 System.out.println(Math.abs(a)); System.out.println(Math.ceil(a)); // ceil System.out.println(Math.floor(a)); // floor System.out.println(Math.sqrt(9.0)); // 제곱근 System.out.println(Math.exp(1.5)); // exp System.out.println(Math.rint(3.141592)); // rint // [1,45] 사이의 난수 발생 System.out.print("이번주 행운의 번호는"); for (int i=0;  $i$  <5;  $i$ ++) System.out.print(Math.round(1 + Math.random() \* 44) + " "); System.out.println("입니다."); } 2.78987434  $-2.0$ -3.0 3.0 4.4816890703380645 3.0 이번주 행운의 번호는 35 42 18 31 33

### **Calendar 클래스**

#### Calendar 클래스의 특징

- java.util 패키지
- 시간과 날짜 정보 관리
	- 년, 월, 일, 요일, 시간, 분, 초, 밀리초, 오전 오후 등
	- Calendar 클래스의 각 시간 요소를 설정하기나 알아내기 위한 필드들

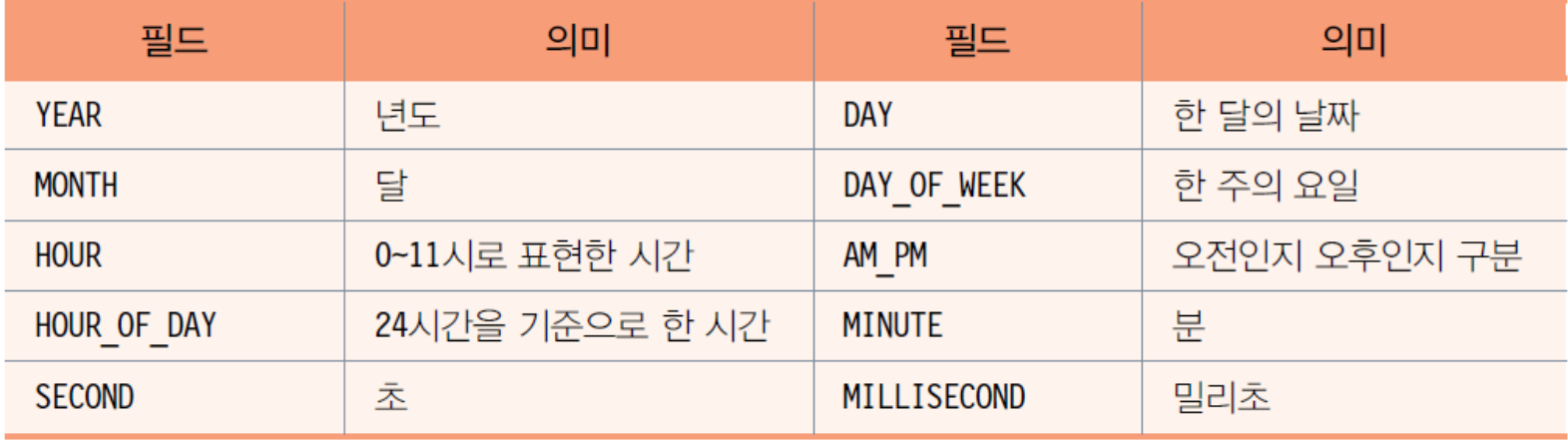

# **Calendar 객체 생성 및 날짜와 시간**

#### **□** Calendar 객체 생성

- Calendar now = Calendar.getInstance(); 이용
	- now객체는 현재 날짜와 시간 정보를 가지고 생성
	- Calendar는 추상 클래스이므로 new Calendar() 하지 않음

#### ■ 현재 날짜와 시간

int year = now.get(Calendar.YEAR); // 현재 년도 int month = now.get(Calendar.MONTH) + 1; // 현재 달

#### ■ 날짜와 시간 설정하기

■ 내가 관리할 날짜와 시간을 Calendar객체를 이용하여 저장 Calendar 객체에 날짜와 시간을 설정한다고 해서 컴퓨터의 날짜와 시간을 바꾸는 것은 아님 -> 컴퓨터의 시간과 날짜를 바꾸는 다른 방법 이용

```
63
firstDate.set(Calendar.MINUTE, 30); // 30분으로 설정// 이성 친구와 처음으로 데이트한 날짜와 시간 저장
Calendar firstDate = Calendar.getInstance();
firstDate.clear(); // 현재 날짜와 시간 정보를 모두 지운다.
firstDate.set(2012, 11, 25); // 2012년 12월 25일. 12월은 11로 설정
firstDate.set(Calendar.HOUR_OF_DAY, 20); // 저녁 8시로 설정
```
### **예제 : Calendar를 이용하여 현재 날짜와 시간 출력 및 설정하기**

import java.util.Calendar;

```
public class CalendarEx {
 public static void printCalendar(String msg, Calendar cal) {
    int year = cal.get(Calendar.YEAR);
    // get()은 0~30까지의 정수 리턴.
    int month = cal.get(Calendar.MONTH) + 1;
    int day = cal.get(Calendar.DAY_OF_MONTH);
    int dayOfWeek = cal.get(Calendar.DAY_OF_WEEK);
    int hour = cal.get(Calendar.HOUR);
    int hourOfDay = cal.get(Calendar.HOUR_OF_DAY);
    int ampm = cal.get(Calendar.AM_PM);
    int minute = cal.get(Calendar.MINUTE);
    int second = cal.get(Calendar.SECOND);
    int millisecond = cal.get(Calendar.MILLISECOND);
    System.out.print(msg + year + "/" + month + "/" + day + "/");
```
### **예제 : Calendar를 이용하여 현재 날짜와 시간 출력 및 설정하기**

```
switch(dayOfWeek) {
 case Calendar.SUNDAY : System.out.print("일요일"); break;
 case Calendar.MONDAY : System.out.print("월요일"); break; 
 case Calendar.TUESDAY : System.out.print("화요일"); break;
 case Calendar.WEDNESDAY : System.out.print("수요일"); break;
 case Calendar.THURSDAY : System.out.print("목요일"); break;
 case Calendar.FRIDAY: System.out.print("금요일"); break;
 case Calendar.SATURDAY : System.out.print("토요일"); break;
}
System.out.print("(" + hourOfDay + "시)");
if(ampm == Calendar.AM) System.out.print("오전");
else System.out.print("오후");
System.out.println(hour + "시 " + minute + "분 " + second + "초 "
 + millisecond +"밀리초");
```
}

### **예제 : Calendar를 이용하여 현재 날짜와 시간 출력 및 설정하기**

```
public static void main(String[] args) {
    Calendar now = Calendar.getInstance();
    printCalendar("현재 ", now);
    Calendar firstDate = Calendar.getInstance();
   firstDate.clear();
   // 2012년 12월 25일. 12월을 표현하기 위해 month에 11로 설정
   firstDate.set(2012, 11, 25); 
   firstDate.set(Calendar.HOUR_OF_DAY, 20); // 저녁 8시
   firstDate.set(Calendar.MINUTE, 30); // 30분
    printCalendar("처음 데이트한 날은 ", firstDate);
 }
}
```
현재 2012/12/27/목요일(20시)오후8시 22분 28초 889밀리초 처음 데이트한 날은 2012/12/25/화요일(20시)오후8시 30분 0초 0밀리초

### **모듈**

#### **Java 9 Module System**

#### **Project Jigsaw**

- **D** Modular JDK
- Modular Java Source Code
- Modular Run-time Images
- **Encapsulate Java Internal APIs**
- Java Platform Module System
- 편하고 효율적인 Java 개발 환경을 만들기 위해서 시작
- **Jar 기반 모노리틱 방식을 개선**하여 모듈 지정 및 모듈별 버전 관리 기능 가능
- 필요한 모듈만 구동하여 크기와 성능 최적화가 가능
- 임베디드 환경에서 필요한 모듈만 탑재되어 적은 메모리로 로딩 가능

### **모듈**

#### **Java 9 모듈**

- 패키지들을 묶어서 추상화시켜 관리할 수 있는 방법
	- 패키지는 관련 있는 클래스들을 묶어서 관리할 수 있도록 했고, 그 안에서 private, protected, public 등의 가시성을 부여
	- 패키지 내부 또는 외부에서 사용할 수 있는 클래스를 구별
	- 추상화와 캡슐화 때문
- 패키지의 특성이 오히려 추상화나 캡슐화를 해치는 경우가 발생함

<mark>□ 예: sun.misc.BASE64Encoder나 sun.misc.BASE64Decoder 클래스</mark>

 **모듈은 내부적으로 사용하려고 만든 패키지들의 public 클래스들이 모두에게 공개되는 것을 막을 수 있음**

### **모듈**

#### 기존 패키지 대비 모듈의 장점

- public 클래스를 숨길 수 있으므로 강한 캡슐화 지원
- 모듈 단위로 추상화와 캡슐화를 지원함으로써 패키지 간의 관계를 모듈 단위로 정리할 수 있어 복잡한 의존성을 줄일 수 있음
- 모듈은 컴파일된 자바 코드 외에 이미지 파일이나 XML 파일 같은 다른 리소스 파일들을 포함시킬 수 있음
- 응용 프로그램을 모듈에 넣는 것 보다는 자주 사용될 수 있는 라이브러리를 구축할 때 더 유용함

### **module-info.java**

**}**

#### **모듈은 module-info.java 파일 안에 아래 3가지를 선언하는 소프트웨어적인 단위**

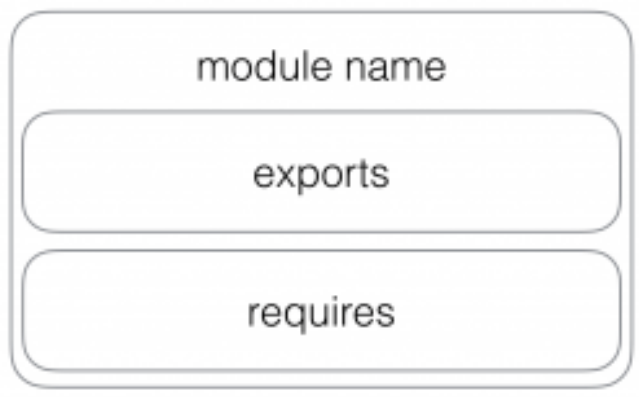

**module com.mycompany { // 내 모듈 이름 exports com.mycompany; // com.mycompany 사용할 수 있음 requires com.yourcompany; // com.yourcompany 사용할 것임**

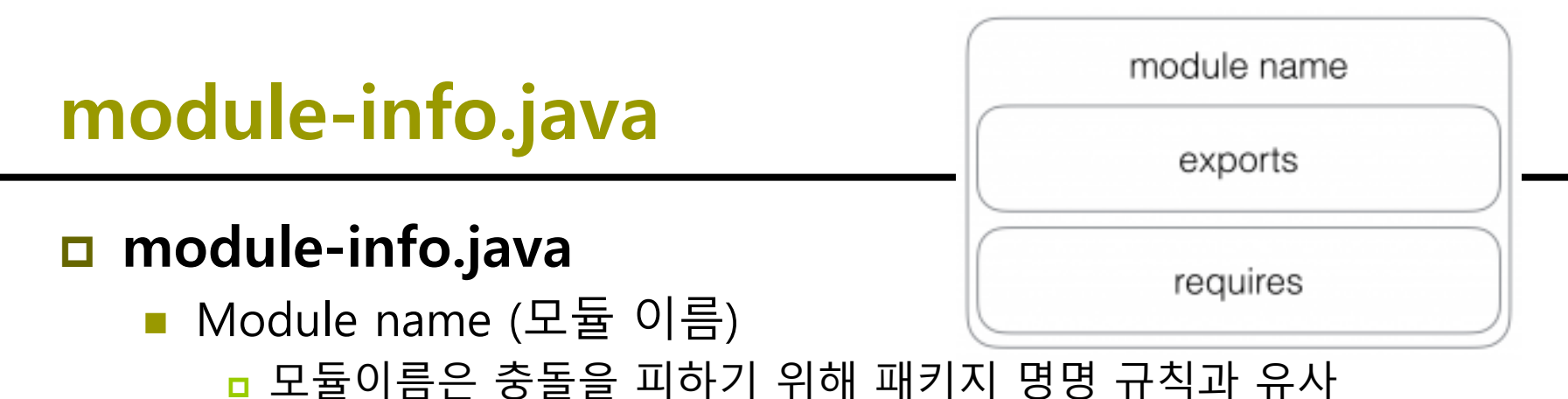

- Export (어떤 것을 제공하는가?)
	- 해당 모듈이 다른 외부 모듈에서 사용할 수 있도록 공개 API로 간주되는 모든 패키지 목록을 제공
	- 만약 어떤 클래스가 public이라 할지라도 export된 패키지에 없으면 모듈 외부의 어떤 것도 이 클래스에 접근 불가능
- Require (어떤 것들이 필요한가?)
	- 해당 모듈과 의존 관계가 있는 다른 모듈 목록을 명시

# **모듈 구현 방법**

#### 모듈 구현 방법

- module-info.java를 작성해야 함
- com.my.app.module에서는 어떤 모듈을 사용할 지 지정
- com.my.hello.module에서는 어떤 패키지를 제공할 것인지 지정

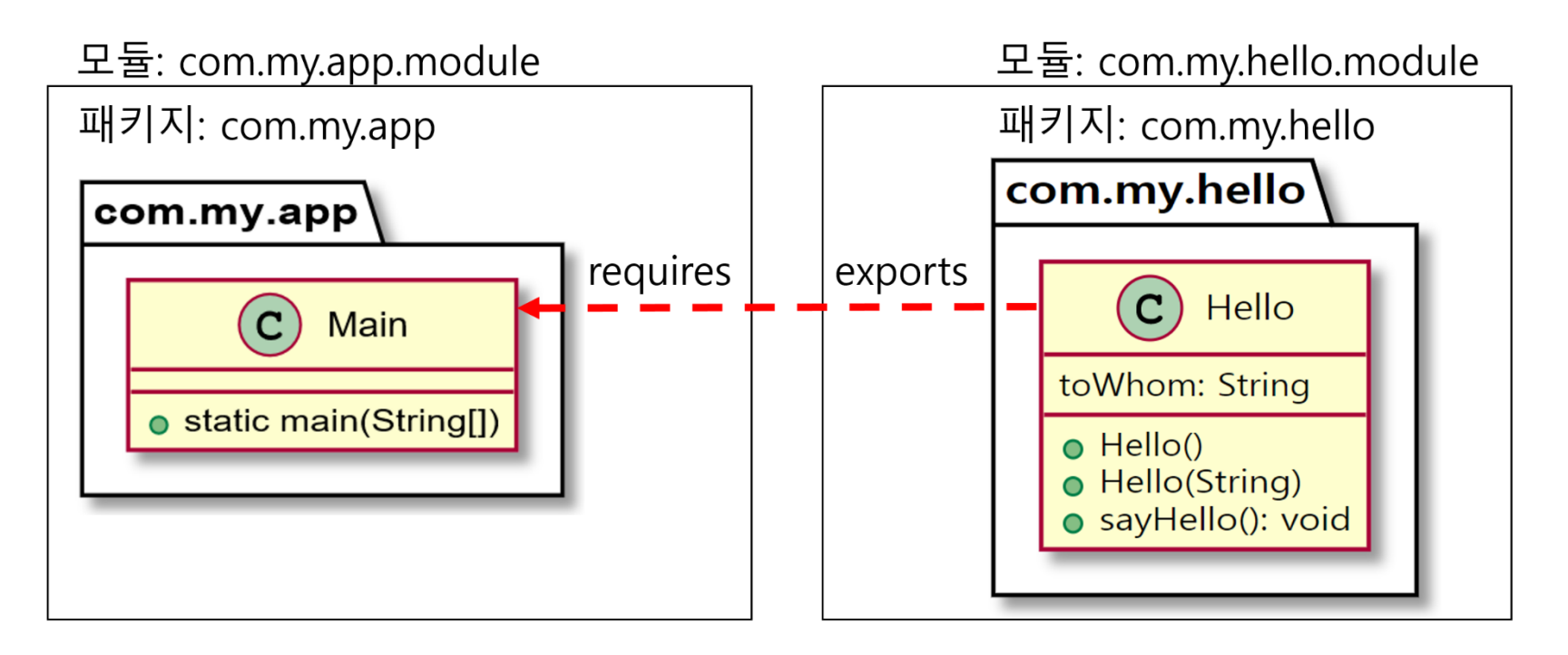
## **모듈 구현 방법**

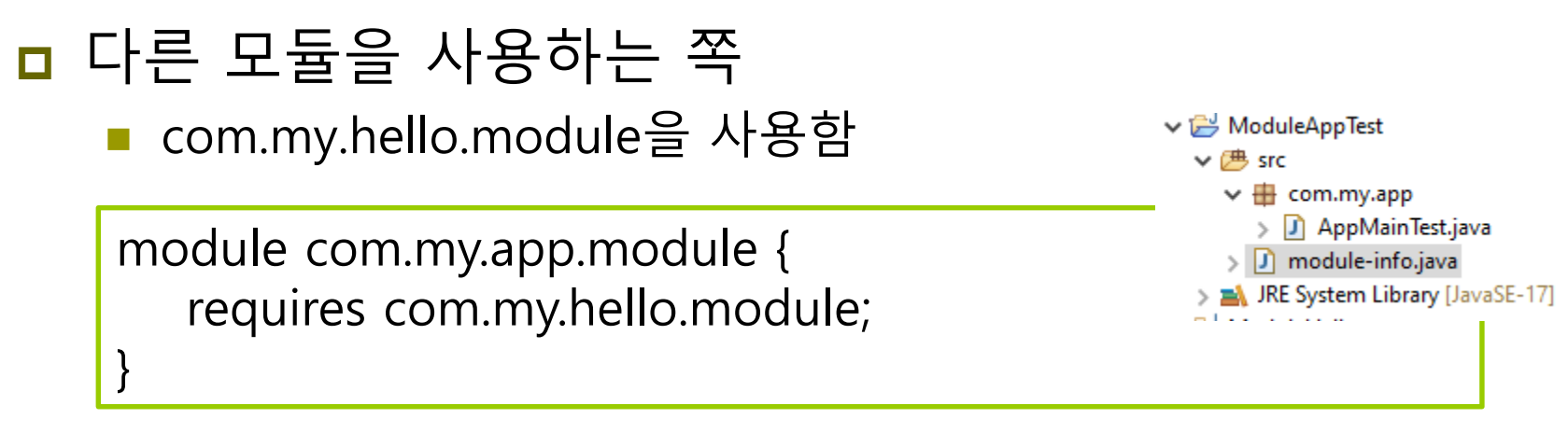

## 모듈에서 기능을 제공하는 쪽

com.my.hello 패키지의 public 클래스를 사용할 수 있도록 함

↓ → ModuleHello

> MRE System Library [JavaSE-17]

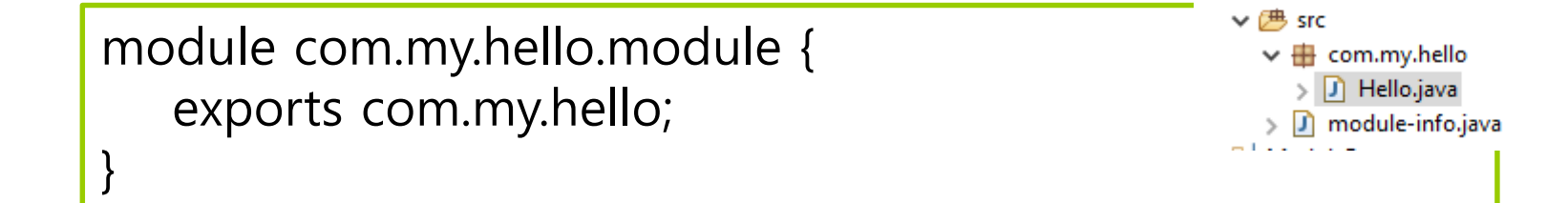

## **모듈 구현 방법**

```
package com.my.hello;
```

```
public class Hello {
  String toWhom = "World";
  public Hello() {
  }
  public Hello(String toWhom) {
     this.toWhom = toWhom;
  }
  public void sayHello() {
     System.out.println("Hello " + toWhom);
  }
}
```
## **모듈 구현 방법**

```
package com.my.app;
```

```
import com.my.hello.Hello;
```

```
public class Main {
  public static void main(String[] args) {
     Hello hm = new Hello("Java");
     hm.sayHello();
  }
}
```